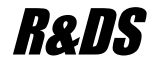

# R&DS GSM контроллер CCU825-H

*Охранная система с возможностью дистанционного управления и контроля с мобильного или стационарного телефона*

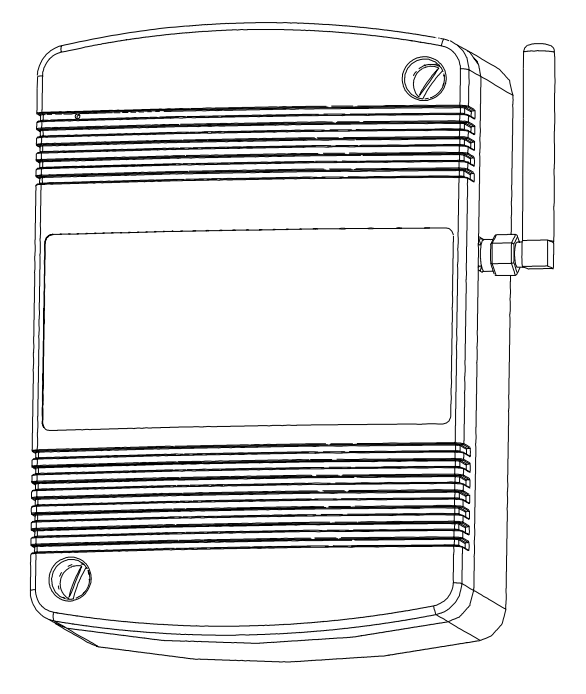

*Пример использования для охраны дома и гаража с четырьмя пользователями разного уровня доступа Схема подключения Настройка параметров*

HW: 10.00 FW: H.01.00

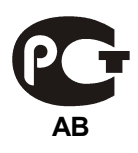

## **Содержание**

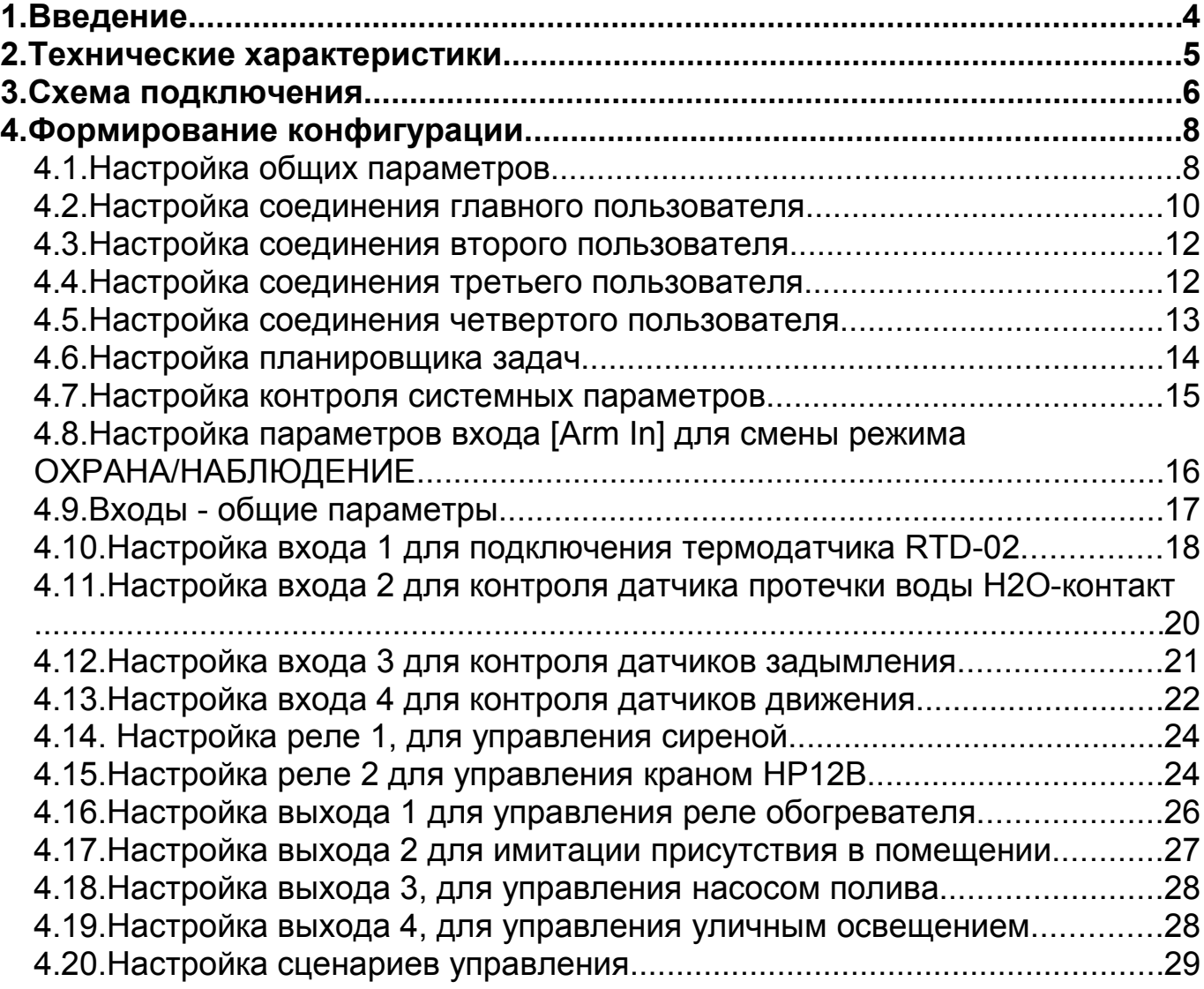

### **1. Введение**

Эта конфигурация предназначена для наиболее полного ознакомления с функциями и принципами работы устройства. Если при выборе значения параметра возникают сомнения, установите его значение как в примере. При необходимости, можно обратиться к полному руководству пользователя, для детального изучения любого параметра. При настройке параметров входов и реле, будем руководствоваться схемой подключения [\(Рисунок 1.\)](#page-6-0) приведенной в главе [3.](#page-5-0)

Рекомендуемый порядок проведения работ:

1. Нарисуйте схему подключения датчиков, исполнительных устройств и другого оборудования к CCU825. Для начала можно полностью повторить типовую схему [\(Рисунок 1.\)](#page-6-0).

2. Создайте конфигурацию руководствуясь главой [4](#page-7-0) этого документа.

3. Запрограммируйте конфигурацию в контролер, для этой операции достаточно питания от USB порта.

4. Подключите датчики, сирену другие исполнительные устройства согласно составленной схеме, на этапе 1. Установите SIM карту.

5. Подключите основное питание и АКБ если используется.

6. Если контроллер настроен согласно типовой конфигурации, через несколько секунд после регистрации в сети вы получите голосовое оповещение. Проведите дополнительный тест: переведите систему в режим ОХРАНА кнопкой, дождитесь голосового оповещения.

При необходимости можно внести коррективы в конфигурацию.

Рекомендуется запрограммировать собственную конфигурацию в *контроллер до момента установки SIM карты, подключения датчиков и исполнительных устройств. Подача питания на контроллер с неопределенной конфигурацией не имеет смысла, поведение системы в таком случае не будет отвечать вашим требованиям.*

## **2. Технические характеристики**

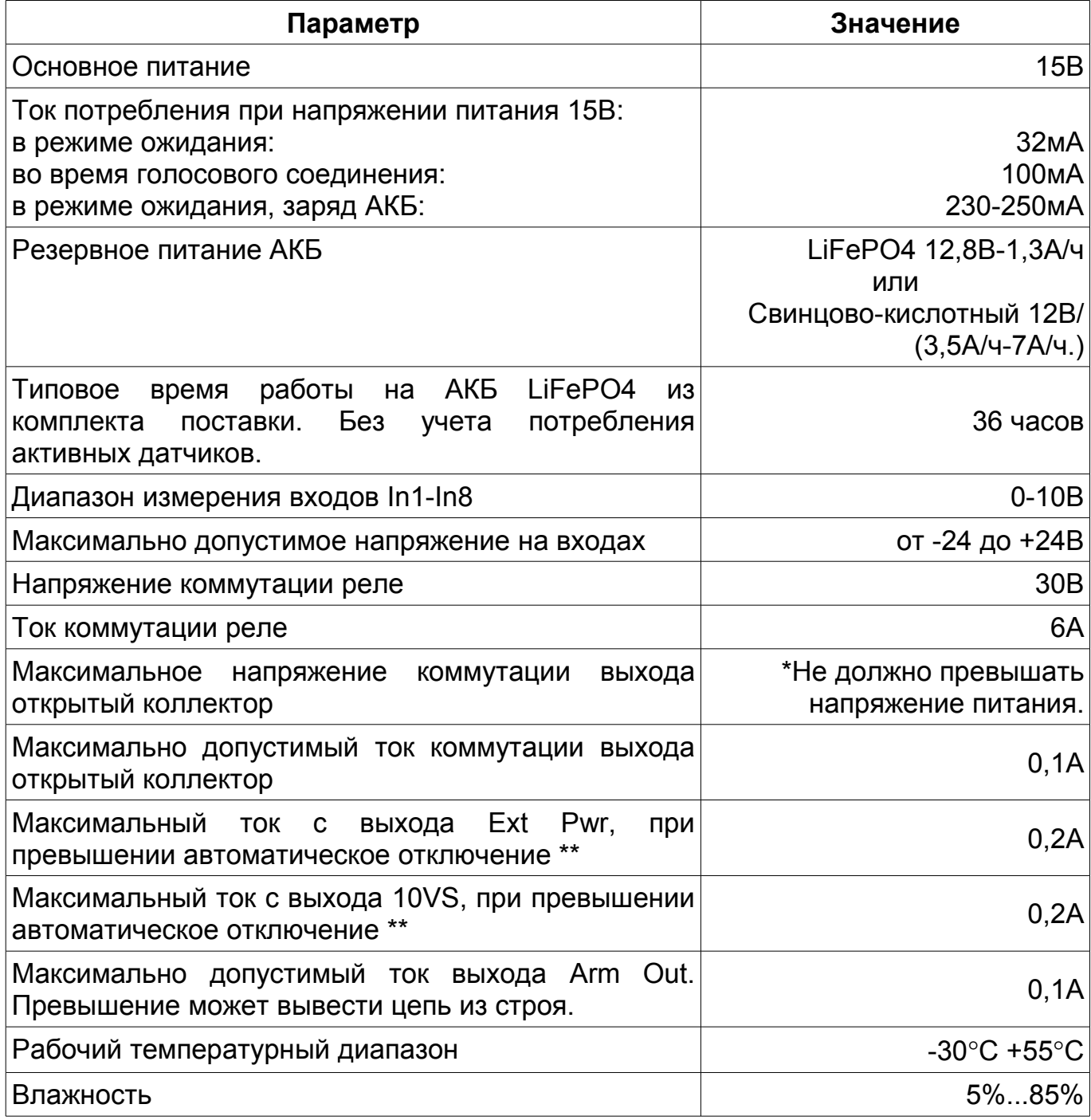

\* - основное напряжение питания.

\*\* - термоотключение при перегрузке.

### <span id="page-5-0"></span>**3. Схема подключения**

На рисунке ниже приведена схема реализации системы охраны двух этажного жилого дома с гаражом и прилегающей территорией. Ведется контроль вторжения посторонних лиц и контроль задымления (Д1 - Д12). Сигнальная информация выводится на сирену С1 и на несколько пользовательских телефонов голосом и SMS. Реализована постановка внешнего периметра под охрану, когда кто то из жильцов находится дома. Так же контроллер возьмет на себя функцию поддержания температуры в помещении (датчик RTD-02 и реле РВ1), с ежедневным оповещением владельца о температуре. CCU825 будет контролировать протечку воды, перекроет воду (датчик ДПВ1 и кран НР12В) в случае обнаружения аварии и оповестит владельцев об этом. Реализована функция имитации присутствия жильцов в помещении, которую можно включить дистанционно (реле РВ2). Дополнительно контролер будет автоматически включать и выключать уличное освещение придомовой территории в указанное время (реле РВ4). Дистанционно можно будет включить реле РВ3, для включения насоса полива. Установите перемычки аппаратного конфигурирования входов J-1 - J-8, как показано на схеме.

Для перехода в режим ОХРАНА используются ключи TouchMemory, для перехода в режим ЗАЩИТА кнопка. Светодиод показывает текущее состояние системы. На схеме показан АКБ, наличие зависит от комплекта поставки. Шлейфы дискретных датчиков имеют оконечное сопротивление для контроля обрыва и замыкания шлейфа. Используется сопротивление 15кОм, при использовании меньшего номинала 10кОм или 5кОм, придется уменьшить нижнюю границу тревожной зоны.

После освоения системы вы сможете настроить дополнительные функции или перенастроить существующие, например можно добавить функцию открывания автоматических ворот.

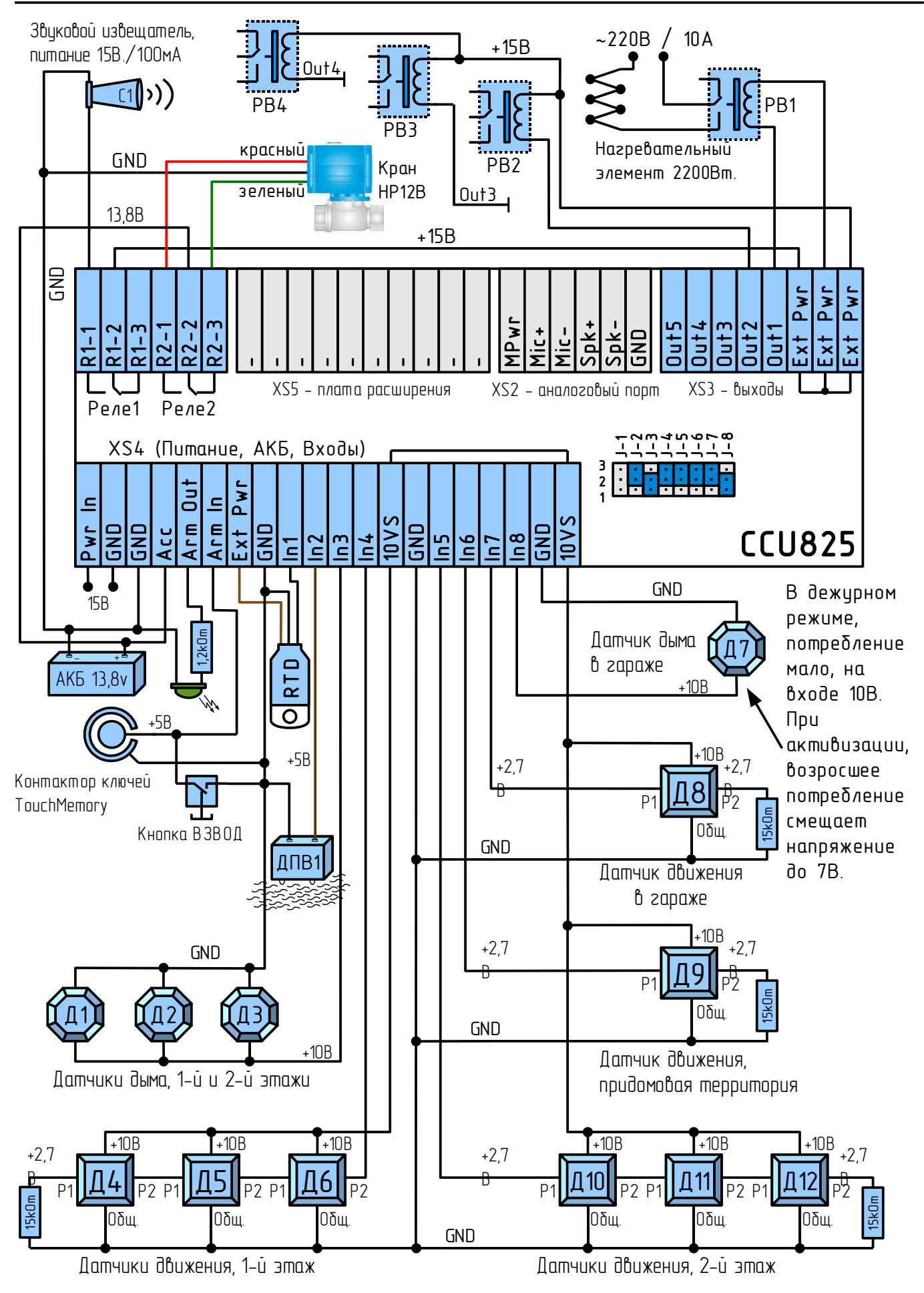

<span id="page-6-0"></span>*Рисунок 1. Схема подключения датчиков, исполнительных устройств*

### <span id="page-7-0"></span>**4. Формирование конфигурации**

Для удобства описания мы будем использовать некоторый модельный пример в котором будет задействовано 4 пользователя с разным уровнем оповещения и уровнем доступа к системе.

**Главный пользователь** - обычно глава семейства, будет получать все тревожные и системные оповещения, имеет полные права доступа к системе, может дистанционно управлять режимами и изменять конфигурацию устройства.

**Второй пользователь** - предположим сын, будет получать все тревожные и системные оповещения, имеет пользовательские права доступа к системе, может дистанционно управлять режимами (требуется знание пользовательского пароля).

**Третий пользователь** - как правило супруга главы семейства, будет получать часть тревожных оповещений, причем только если **главный** пользователь не получил их. Может дистанционно управлять режимами работы устройства через DTMF управление, без ввода пароля.

**Четвертый пользователь** - как правило дочь, будет получать часть тревожных оповещений, причем только если **главный** и **третий** пользователи не получили их. Не может дистанционно управлять режимами работы устройства.

В процессе настройки вы сможете изменить права каждого пользователя под конкретную ситуацию.

#### 4.1.Настройка общих параметров

Рекомендуемый набор параметров представлен на рисунке.

Параметр (1): задает административный пароль, используя его вы сможете дистанционно SMS командами изменить большинство параметров системы. Этот же пароль защитит конфигурацию устройства. Ни кто кроме вас не сможет изменить или считать параметры устройства.

Параметр (2): введите PIN код SIM карты, или оставьте пустым если запрос PIN кода отключен в SIM карте.

Параметр (3): оставьте поле пустым если номер телефона SMS центра введен на SIM карте. Если вам известен номер SMS центра введите его в этом поле. Если номер не указан ни в одном из двух указанных мест SMS сообщения от контроллера отправляться не будут, но будут приниматься.

Параметр (4): введите пароль для доступа к системе по SMS. Этот пароль должен использоваться при составлении управляющих SMS команд. Например: /pass test или /pass version. Для команд изменения конфигурации этот пароль не действителен.

Параметр (5): введите пароль для входа в голосовое меню. Контроллер запрашивает этот пароль, при входящем вызове с любого разрешенного номера.

Параметр (6): установите галочку, если нужно разрешить доступ в голосовое меню только с указанных номеров телефонов, не более 8, по числу соединений. При снятой галочке, вызов с любого номера будет принят, пользователь услышит запрос пароля.

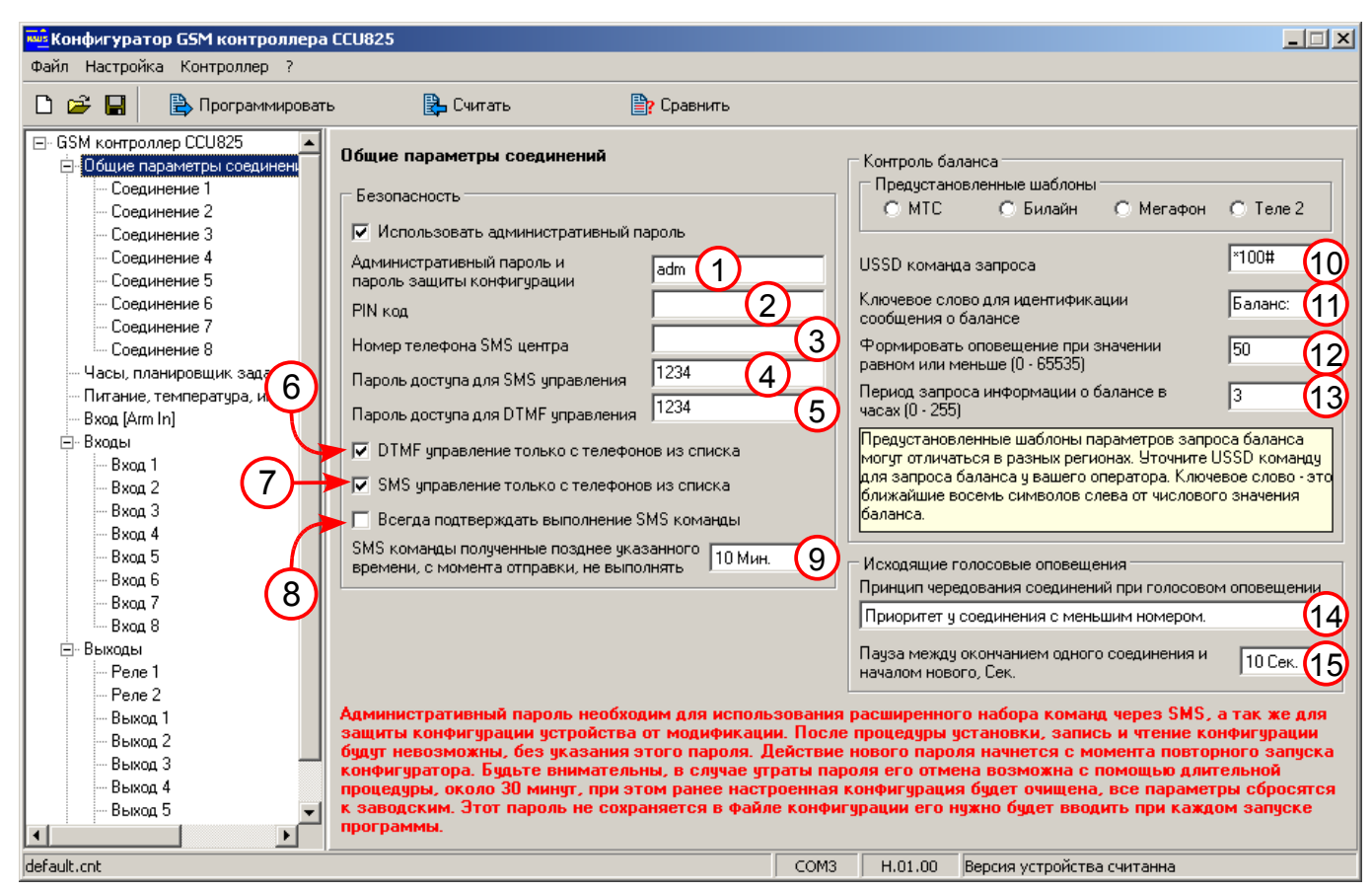

*Рисунок 2. Общие параметры соединений*

Параметр (7): установите галочку, если управление по SMS должно быть доступно только с указанных телефонов, не более 8, по числу соединений. При снятой галочке SMS команда с любого номера содержащая верный пароль будет выполнена.

Параметр (8): установите галочку, что бы всегда получать ответное SMS с подтверждением выполнения команды. Снимите галочку если такие подтверждения не нужны, вы всегда можете запросить такое подтверждение индивидуально в каждой команде, признак "!". Например: /pass обогрев включить !

Параметр (9): Установите параметр в положение "10 мин". Устройство проигнорирует все SMS команды поступившие позднее 10 мин. С момента отправки. Вы точно будите знать, если через 10-11 минут нет реакции на команду, то она ни когда не будет выполнена. Если нужно выполнять все команды, установите "Выполнять".

Параметр (10): введите USSD команду запроса баланса. Обычно имеет вид \*100# или \*102#. Проконсультируйтесь у оператора. Если команда неизвестна в параметр (13) внесите 0.

Параметр (11): укажите ключевое слово - это ближайшие 8 символов слева от числового значения баланса. Самый простой способ определить ключевое слово, это сделать запрос баланса с SIM карты контроллера. Для примера, ответ МТС содержит: "Баланс:536р. Рекламная информация...". В данном случае ключевое слово "Баланс:" Когда сумма баланса находится в начале сообщения не вводите ключевое слово, оставьте поле пустым. Если вы не знаете ключевое слово в параметр (13) внесите 0.

Параметр (12): укажите значение баланса при снижении до которого система должна послать оповещение. Целое число.

Параметр (13): укажите период запроса баланса, или введите 0, что бы отключить запрос баланса.

Параметр (14): установите как на рисунке, это обеспечит доставку оповещений в первую очередь по соединению с меньшим номером. Однако нужно иметь ввиду, что если первый номер не сможет прослушать сообщение, контроллер не перейдет ко второму, пока не закончится время (параметр 8, [Рисунок 3.\)](#page-9-0). Если такой принцип чередования не подходит, то выберите первый, он обеспечит равномерное распределение оповещений на все соединения.

Параметр (15): не рекомендуется устанавливать значение 0, т.к. вы не сможете позвонить на контроллер, когда он будет находится в процессе доставки сообщений. Когда любой абонент не может долго принять вызов, контроллер будет непрерывно набирать его номер, тем самым блокируя возможность входящих вызовов. Пауза 10 секунд, даст возможность позвонить на контроллер между оповещениями, однако второй и последующие пользователи будут оповещены с запаздыванием.

#### <span id="page-9-1"></span>4.2.Настройка соединения главного пользователя

Вы можете использовать любое количество соединений настроенных одинаково с разными номерами. Главных пользователей может быть два и больше, это условное название соединения с максимальными возможностями.

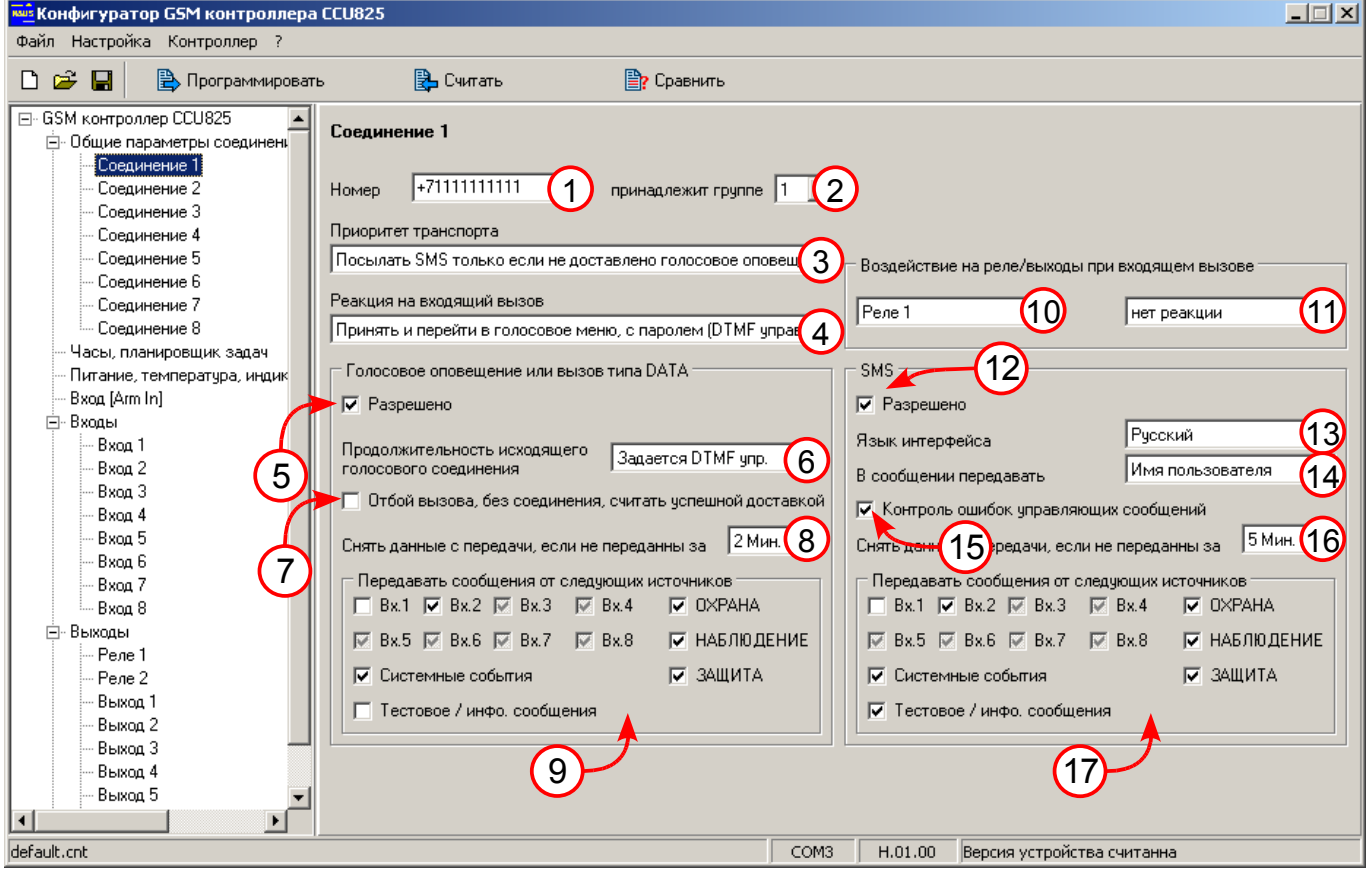

*Рисунок 3. Параметры соединения главного пользователя*

<span id="page-9-0"></span>Параметр (1): введите номер главного пользователя мобильного телефона в международном формате, а именно "+7......................".

Параметр (2): укажите принадлежность к первой группе, далее еще несколько соединений войдут в первую группу. Это нужно, что бы избежать избыточного оповещения всех пользователей. Оповещение начнется с первого,

если он прослушает сообщение, доставка голосовых сообщений на другие соединения группы будет отменена, а так же и SMS если параметр (3) указывает на приоритет голосового. Если спустя 2 минуты, параметр (8), пользователь не примет вызов, начнется оповещение по номеру второго соединения, а первому отправится SMS.

Параметр (3): это значение указывает, что SMS резервный транспорт, т.е. сообщения отсылаются по SMS, только когда не удалось доставить голосовое оповещение. Исключение составляют тестовое и информационное сообщения, т.к. они назначены для доставки только по SMS, см. (9) и (17).

Параметр (4): при входящем вызове с телефона указанного в (1), контроллер установит соединение, пользователь услышит, запрос пароля.

Параметр (5): разрешает голосовое оповещение.

Параметр (6): после голосового оповещения о тревогах, пользователь переходит в главное меню и может манипулировать режимами. Это удобно когда необходимо оперативно отреагировать на оповещение, переключить какие режимы.

Параметр (7): оставьте не установленный.

Параметр (8): в случае, когда абонент не может принять вызов, повторные попытки дозвониться будут производиться в течение 2 минут, по истечении этого времени будет отправлено SMS, согласно стратегии (3).

Параметр (9): указаны события информация о которых будет передана голосовым оповещением. Ни какие другие оповещения передаваться не будут. Для входов установлены серые галочки, будет оповещение только об активизации входа. Вход 2 имеет черную галочку, это означает, что пользователь получит оповещение о высыхании датчика протечки воды. Вход 1 не нуждается в оповещении, он работает в контуре поддержания температуры.

Параметр (10)(11): входящий вызов мог бы открывать ворота или шлагбаум, показанная настройка запрещает эту функцию.

Параметр (12): разрешает SMS оповещение.

Параметр (13): язык на котором будут формироваться оповещения данного пользователя.

Параметр (14): в сообщении будет передаваться имя пользователя введенное при регистрации ключей TouchMemory.

Параметр (15): контроллер будет включать в ответы на командные SMS ошибочные части сообщения, выделяя ошибки. Таким образом, вы легко сможете обнаружить причину отсутствия воздействия.

Параметр (16): если сообщения не будут переданы спустя 5 минут, после первой попытки отправить их по SMS, они будут удалены из очереди. Важно заметить, что любое новое событие добавленное для доставки в этот период взводит таймер на стартовое значение (5 минут в этом примере).

Параметр (17): указаны события информация о которых будет передана по SMS. Заметим, что тестовое и информационное сообщения, передаются только по SMS. Вход 2 имеет черную галочку, это означает, что пользователь получит оповещение о высыхании датчика протечки воды.В текстовом виде они более информативны.

#### 4.3.Настройка соединения второго пользователя

Это соединение практически не отличается от первого, разница в параметре (2). Доставка сообщений этому пользователю будет происходить всегда не зависимо от успешной доставки сообщений другим пользователям из группы 1.

Параметр (13): задает английский интерфейс, рекомендуется использовать английский интерфейс, если это не вызывает дискомфорта. SMS содержащее только латиницу может вместить 160 символов. Для передачи тех же 160 символов на кириллице потребуется 3 SMS, очевиден повышенный расход. Одно сообщение на кириллице содержит 70 символов. Контроллер одинаково хорошо использует обе кодировки, а так же умеет упаковывать длинные сообщения в несколько SMS, которые получатель увидит как одно сообщение.

Параметры (9) и (17): системные события для этого соединения будут передаваться только по SMS, это наиболее информативно.

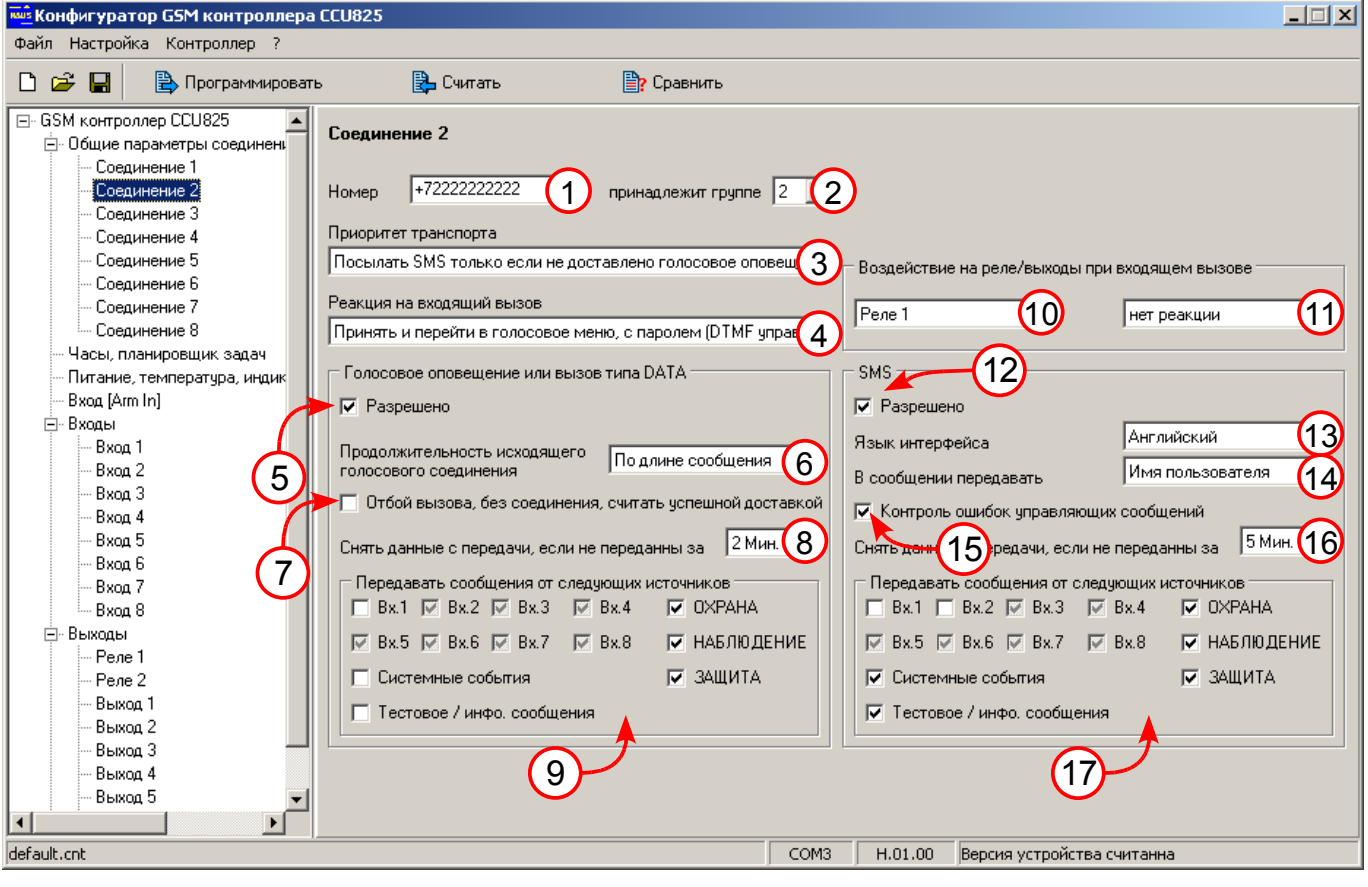

*Рисунок 4. Параметры соединения второго пользователя*

#### 4.4.Настройка соединения третьего пользователя

Рассмотрим параметры требующие отдельного упоминания:

Параметр (2): принадлежит первой группе, значит оповещение будет происходить, только когда первый пользователь не получит голосовое оповещение.

Параметр (4): при входящем вызове с телефона указанного в (1), контроллер установит соединение, пользователь услышит подсказку главного меню, без запроса пароля. Это оптимальный режим для большинства пользователей.

Параметр (6): после голосового оповещения соединение разрывается автоматически. Пользователю не предоставляется возможность DTMF управления.

Параметр (9)(17): получать только тревожные события и информацию о смене режима.

Этот пользователь мог бы управлять системой по SMS, но не зная пароля он не сможет этого сделать.

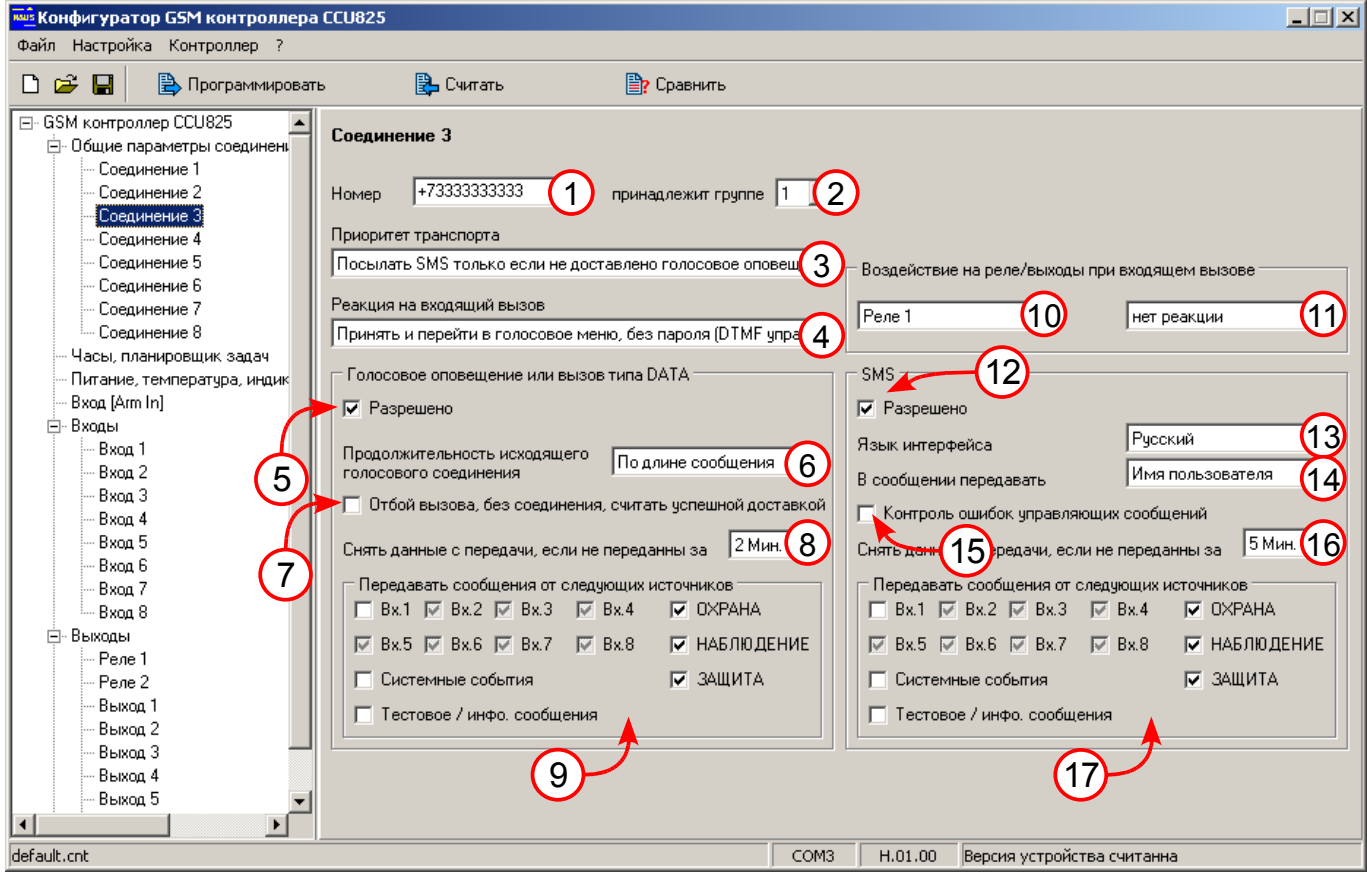

*Рисунок 5. Параметры соединения третьего пользователя*

#### 4.5.Настройка соединения четвертого пользователя

Рассмотрим параметры требующие отдельного упоминания:

Параметр (2): принадлежит первой группе, значит оповещение будет происходить, только когда первый и третий пользователи не получит голосовое оповещение.

Параметр (4): входящий вызов с номера указанного в (1) будет отклонен, DTMF управление невозможно.

Параметр (6): после голосового оповещения соединение разрывается автоматически. Пользователю не предоставляется возможность DTMF управления.

Параметр (9)(17): получать только тревожные события. Понятно только в случаях определяемых параметром (2).

Этот пользователь мог бы управлять системой по SMS, но не зная пароля он не сможет этого сделать.

Входящие вызовы отклоняются, DTMF управление невозможно.

*www.radsel.ru*

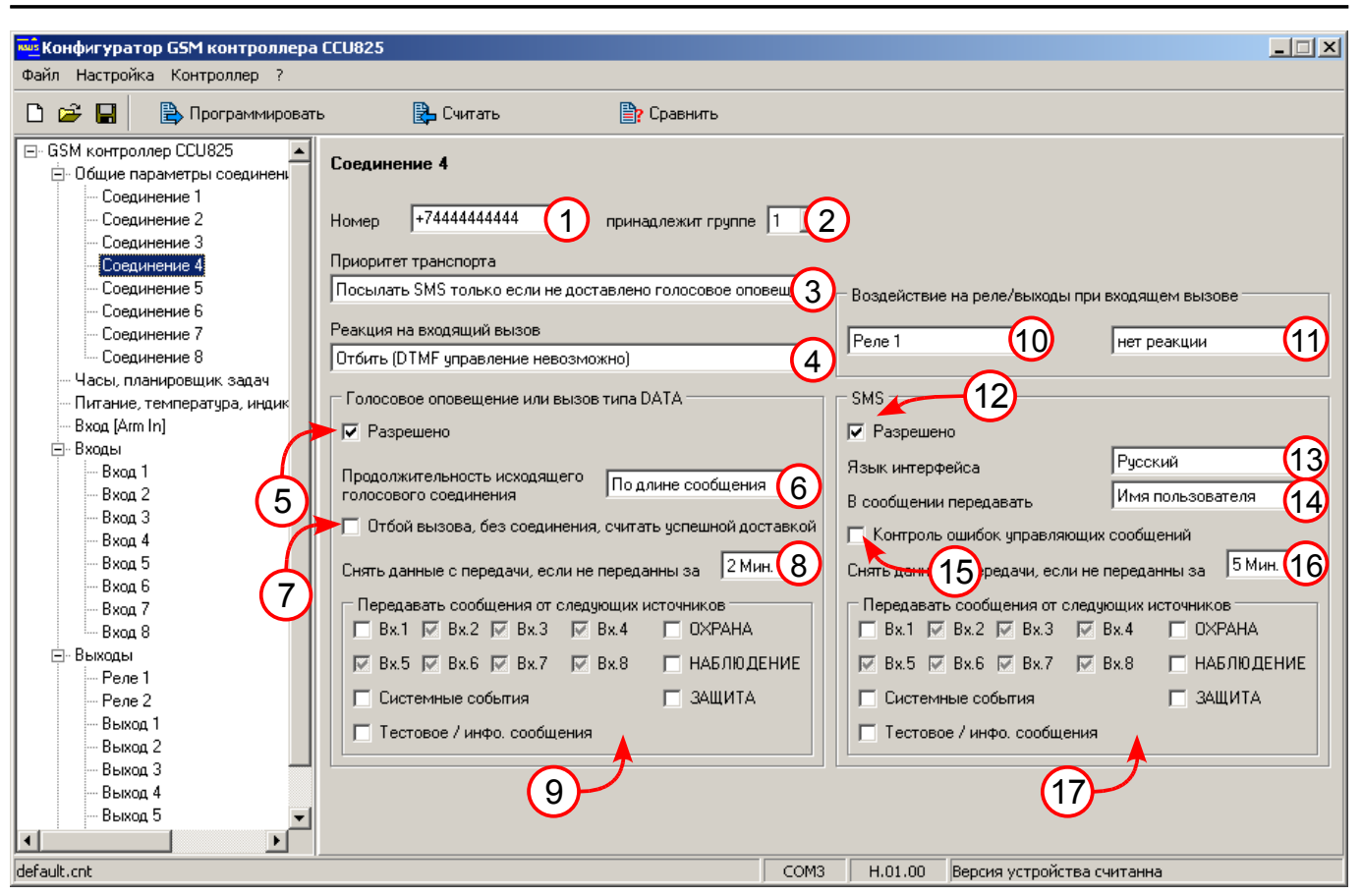

*Рисунок 6. Параметры соединения четвертого пользователя*

### <span id="page-13-0"></span>4.6.Настройка планировщика задач

Параметр (1): если время компьютера совпадает с текущим нажмите [Синхро] или установите текущее время непосредственно и нажмите [Установить]. Параметр (2): установите часовой пояс.

Параметр (3): для России переход на летнее время отменен с 2011 года.

Параметр (4): установите для записи, которая будет использоваться.

Параметр (5): введите время возникновения воздействия.

Параметр (6): укажите дни недели возникновения воздействия, минимум одно.

Параметр (7): отметьте, что бы получать тестовое сообщение в указанное время и дни недели.

Параметр (8): отметьте, что бы получать информационное сообщение.

Параметр (9)(10): укажите тип действия и дополнительный параметр, если необходимо.

Параметр (11): состав информационного сообщения, в нашем случае Вх.1 (датчик температуры RTD-02) и Вх.2 (датчик протечки воды), Вых.1 (состояние отопителя), Вых.3 (состояние насоса полива), Вых.4 (уличное освещение). Вы получите сообщение типа:

12:00 ТЕМПЕРАТУРА 18 С ВОДА НОРМА ОБОГРЕВ ВЫКЛ. ПОЛИВ ВКЛ. ОСВЕЩЕНИЕ ВЫКЛ.

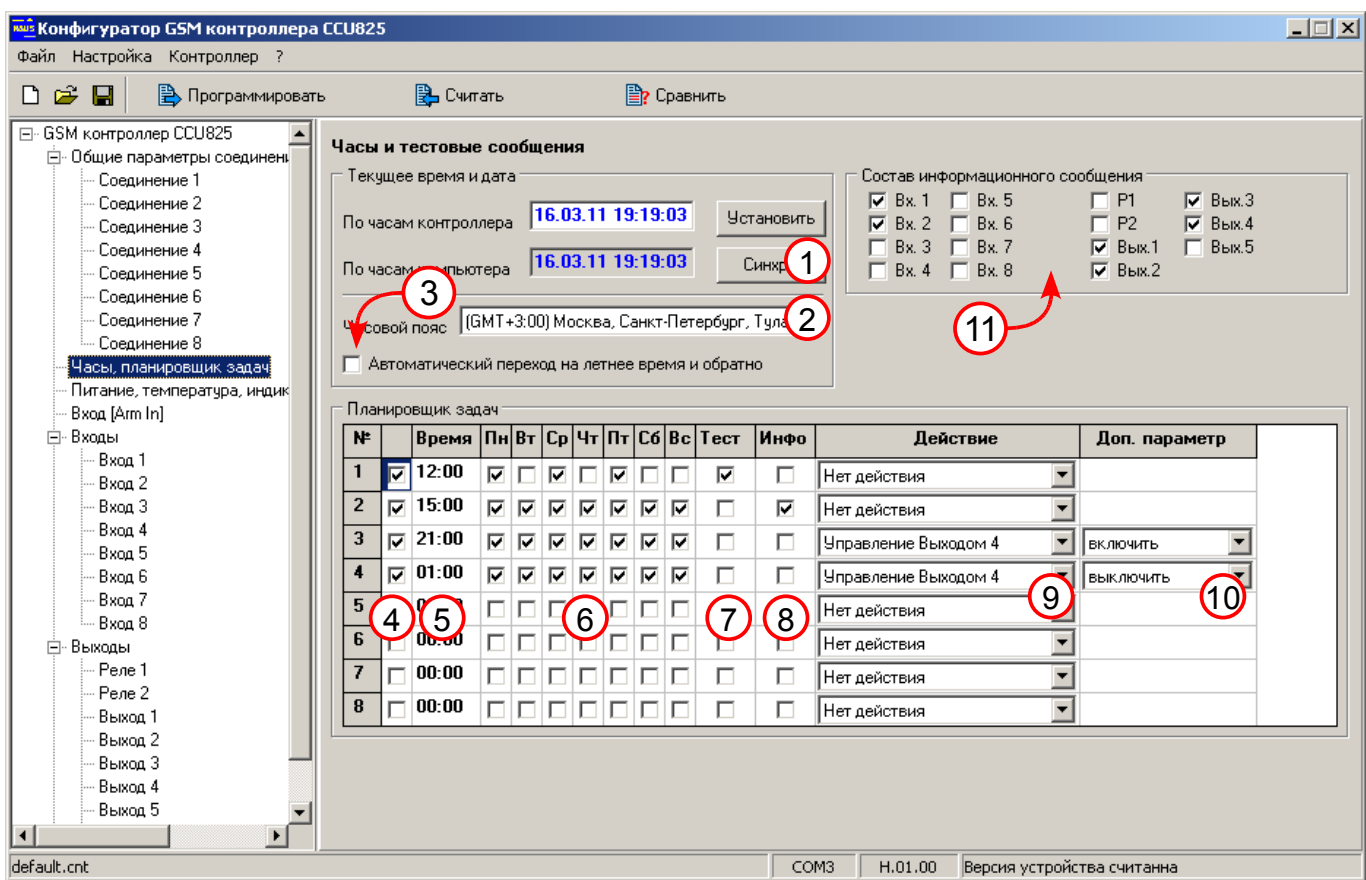

<span id="page-14-0"></span>*Рисунок 7. Параметры планировщика задач*

Согласно строке 3, уличное освещение будет включаться каждый день в 21:00 и выключаться в 01:00, согласно строке 4.

Вы можете настроить параметры автоматических воздействий под свои нужды, например установить задачу автоматического полива.

Эти параметры доступны для дистанционного изменения по SMS, если когда то нужно будет изменить время включения освещения, пошлите команду типа: /pass 1234 SHEDITEM=3,1,20:30 (см. полное руководство).

### 4.7.Настройка контроля системных параметров

Параметр (1)(2): установите, если необходимо получать оповещение об отключении и восстановлении основного питания.

Параметр (3)(4): установите как на рисунке.

Параметр (5): установите, если нужно оповещение о выходе температуры за указанные пределы.

Параметр (6)(7): укажите крайние значения температуры.

Параметр (8): позволяют подключить к устройству термостат, в данной конфигурации функция не рассматривается.

Параметр (9)(10): установите, если нужно получать оповещение о разряде АКБ.

Параметр (11)(12): установите контрольные границы разряда аккумулятора при достижении которых будет выдаваться оповещение.

Параметр (13): установите, если требуется оповещение о вскрытии корпуса.

Параметр (14): при вскрытии корпуса можно включить сирену, подключенную к реле 1, время и форма сигнала определяется сценарием 2.

Параметр (15): установите, если требуется выключить индикацию при закрытом корпусе.

Параметр (16): установите, если требуется отображение уровня сигнала, снимите, если индикаторы должны отображать состояние входов.

Параметр (17): установите, если необходимо запоминать и отображать любую активность входа с момента последнего перехода в режим ОХРАНА.

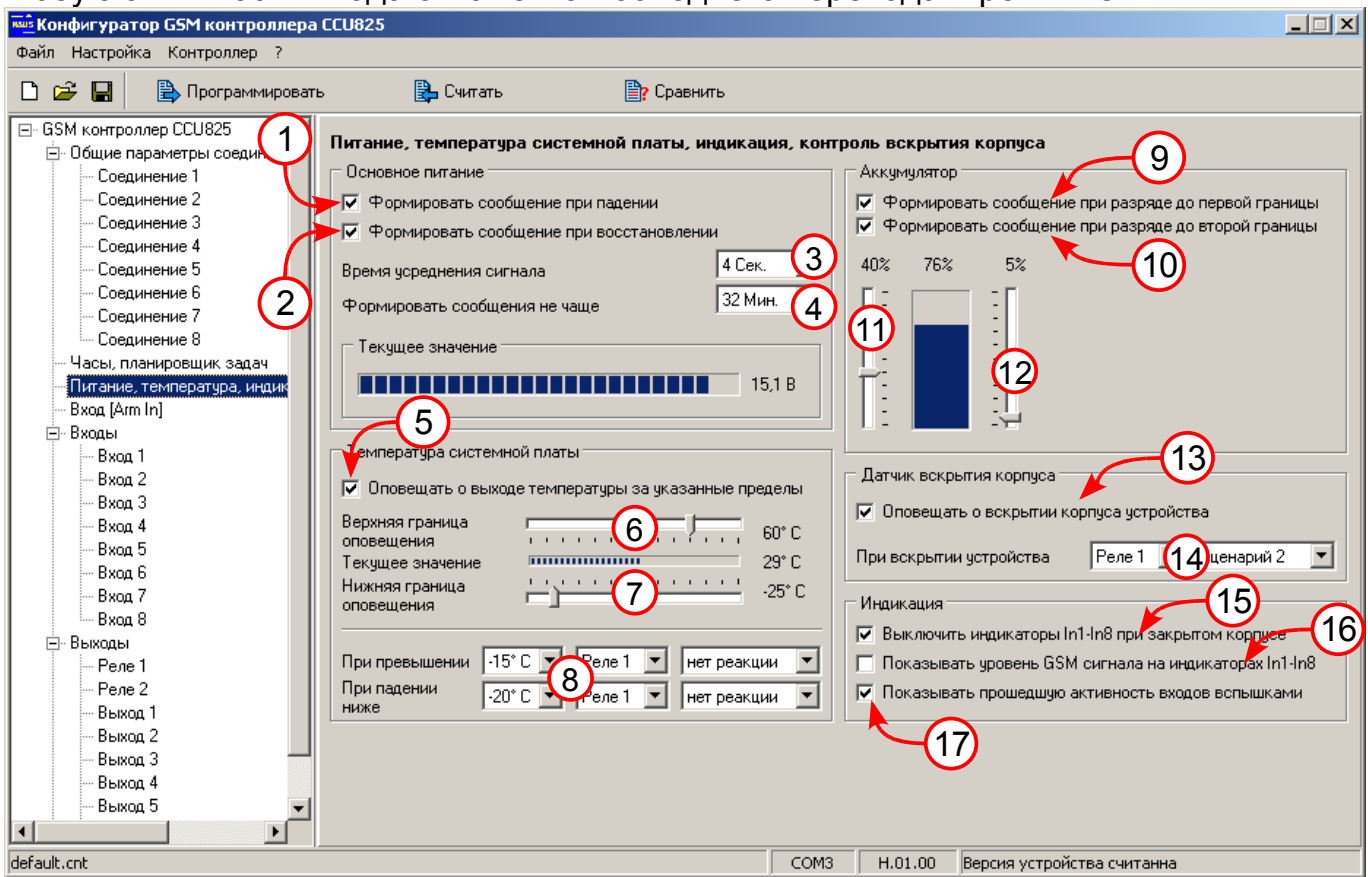

*Рисунок 8. Системные параметры*

Эти события будут получать пользователи, в настройках соединений которых, параметры (9) или (17) отмечено "Системные события".

#### 4.8.Настройка параметров входа [Arm In] для смены режима ОХРАНА/НАБЛЮДЕНИЕ

Параметр (1): такой выбор позволяет использовать кнопку для смены режима ЗАЩИТА<->НАБЛЮДЕНИЕ, для перехода в режим ОХРАНА используйте ключи TouchMemory. В режиме ЗАЩИТА контролируются только часть датчиков указанных в параметре (4). В режиме ОХРАНА все разрешенные входы под контролем.

Параметр (2): время 30 секунд позволит покинуть помещение до момента перехода в режим ОХРАНА, после тестирования скорректируйте значение как необходимо.

Параметр (3): введите ключи TouchMemory с клавиатуры или прикоснитесь к контактору, ключ появится в свободной ячейке. Введите имя пользователя ключа, оно же будет передаваться в SMS сообщениях о смене режима.

Параметр (4): отметьте входы которые должны контролироваться в режиме ЗАЩИТА.

Параметр (5)(6)(7)(8): здесь можно указать состояние реле/выходов при возникновении указанных событий, в группе (8) указанно выключить реле 1, в описанной конфигурации это сирена.

| $\Box$<br>киз Конфигуратор GSM контроллера CCU825                                                                                                    |                                                                                                    |                                                                                                    |                                                                                                    |                                                                                                    |
|----------------------------------------------------------------------------------------------------|----------------------------------------------------------------------------------------------------|----------------------------------------------------------------------------------------------------|----------------------------------------------------------------------------------------------------|----------------------------------------------------------------------------------------------------|
| Файл Настройка Контроллер ?                                                                                                    |                                                                                                    |                                                                                                    |                                                                                                    |                                                                                                    |
| Ê<br>⊟<br><b>В</b> Программировать<br>n                                                                                                    | В Считать                                                                                                    | <b>P</b> Сравнить                                                                                                    |                                                                                                    |                                                                                                    |
| □ GSM контроллер CCU825<br>⊟- Общие параметры соединен <b>.</b><br>Соединение 1<br>Соединение 2<br>Соединение 3<br>Соединение 4<br>Соединение 5<br>Соединение 6<br>Соединение 7<br>Соединение 8<br>Часы, планировщик задач<br>Питание, температура, индик<br>Bxog [Arm In] | <b>Вход [Arm In]</b><br>Режим входа<br>С. Смена режима ОХРАНА/НАБЛЮ ДЕНИЕ импульсом.<br>© Смена режима ОХРАНА/НАБЛЮ ДЕНИЕ - TouchMemory<br>С Смена режима ОХРАНА/НАБЛЮ ДЕНИЕ - ТОUCH<br>Задержка взвода после поступления<br>активного чровня, С | С Замыкание входа - ОХРАНА, размыкание - НАБЛЮДЕНИЕ<br>Смена режима ЗАЩИТА/НАБЛЮДЕНИЕ - импульсом<br>30<br>$\left( 2\right)$ | В режиме ЗАЩИТА контролируются следующие входы.<br><b>Bx. 1</b><br>$\Box$ Bx. 3<br>$\nabla$ Bx 4<br><b>Bx.2</b><br>┍<br>Начат обратный отсчет<br>$\overline{5}$<br>Реле 1<br>нет реакции<br>Реле 2<br>нет реакции | $\nabla$ Bx 7<br>$\Box$ Bx. 5<br>.4,<br>$\nabla$ Bx 6<br>$\Box$ Bx. 8<br>⊤Переход в режим ОХРАНА <mark>,</mark><br>6<br>Pene 1<br>нет реакции<br>Реле 2<br>нет реакции |
| ⊟-Входы                                                                                                    | Код ключа ТОUCH<br>I№                                                                                                    | $\blacktriangle$<br>Имя пользователя                                                                                         | Выход 1<br>нет реакции                                                                                                    | Выход 1<br>нет реакции                                                                                                    |
| Вход 1                                                                                                    | 3A000009CAB36701<br>11                                                                                                    | ИванИванович                                                                                                    | Выход 2<br>нет реакции                                                                                                    | Выход 2<br>нет реакции                                                                                                    |
| Bxoa 2                                                                                                    | 2<br>3A000009CAB65701                                                                                                    | ЛюдмилаБорисовна                                                                                                    | Выход 3<br>нет реакции                                                                                                    | Выход 3<br>нет реакции                                                                                                    |
| Вход З                                                                                                    | 3<br>3A000009C78A6801                                                                                                    | Алексей                                                                                                    | Выход 4<br>нет реакции                                                                                                    | Выход 4<br>нет реакции                                                                                                    |
| Bxoa 4<br>Bxoa 5                                                                                                    | 14<br>3A000009CAB31201                                                                                                    | 0 <sub>0</sub>                                                                                                    | Выход 5<br>нет реакции                                                                                                    | Выход 5<br>нет реакции                                                                                                    |
| Вход 6                                                                                                    | 5                                                                                                    |                                                                                                    |                                                                                                    |                                                                                                    |
| Bxoa 7                                                                                                    | 16                                                                                                    | $\mathfrak{S}$                                                                                                    | Переход в режим ЗАЩИТ 7                                                                                                    | Переход в НАБЛЮ ДЕНИЕ                                                                                                    |
| Bxoa 8                                                                                                    | 17                                                                                                    |                                                                                                    | Pene 1<br>нет реакции                                                                                                    | 8<br>Реле 1<br><b>ВЫКЛЮЧИТЬ</b>                                                                                                    |
| ⊟-Выходы                                                                                                    | 8                                                                                                    |                                                                                                    |                                                                                                    |                                                                                                    |
| Pene 1                                                                                                    | 9                                                                                                    |                                                                                                    | Реле 2<br>нет реакции                                                                                                    | Реле 2<br>нет реакции                                                                                                    |
| Pene 2                                                                                                    | 10                                                                                                    |                                                                                                    | Выход 1<br>нет реакции                                                                                                    | Выход 1<br>нет реакции                                                                                                    |
| Выход 1                                                                                                    | 11                                                                                                    |                                                                                                    | Выход 2<br>нет реакции                                                                                                    | Выход 2<br>нет реакции                                                                                                    |
| Выход 2                                                                                                    | 12                                                                                                    |                                                                                                    | Выход 3<br>нет реакции                                                                                                    | Выход 3<br>нет реакции                                                                                                    |
| Выход 3                                                                                                    | 13                                                                                                    |                                                                                                    | Выход 4<br>нет реакции                                                                                                    | Выход 4<br>нет реакции                                                                                                    |
| Выход 4                                                                                                    | 14                                                                                                    |                                                                                                    | Выход 5<br>нет реакции                                                                                                    |                                                                                                    |
| Выход 5                                                                                                    | 15                                                                                                    |                                                                                                    |                                                                                                    | Выход 5<br>нет реакции                                                                                                    |
| $\vert \vert$                                                                                                    |                                                                                                    |                                                                                                    |                                                                                                    |                                                                                                    |
| default.cnt                                                                                                    |                                                                                                    |                                                                                                    | COM3<br>H.01.00<br>Версия устройства считанна                                                                                                    |                                                                                                    |

*Рисунок 9. Параметры входа Arm In*

### 4.9.Входы - общие параметры

Эта панель задает общие параметры для всех входов.

Параметр (1): после включения устройства контроль входов начнется спустя 30 секунд, это время нужно для перехода датчиков в рабочий режим, если используются датчики не имеющие такой задержки готовности, установите время 0Сек.

Параметр (2): питание датчиков подключенных к цепи 10VS, будет подано только в режиме ОХРАНА или ЗАЩИТА, в режиме НАБЛЮДЕНИЕ датчики обесточены. Для перехода датчика в рабочий режим требуется некоторое время, оно задается в параметре (3).

Параметр (4): задает время снятия питания для датчиков с питанием по шлейфу, в нашем примере это датчики дыма Д1-Д3, Д7. Это требуется для перевода датчиков в дежурное состояние после активизации. Для правильной работы у каждого входа нужно установить параметр "**Источник питания** датчиков", см. настройку входов в разделе 4.11.

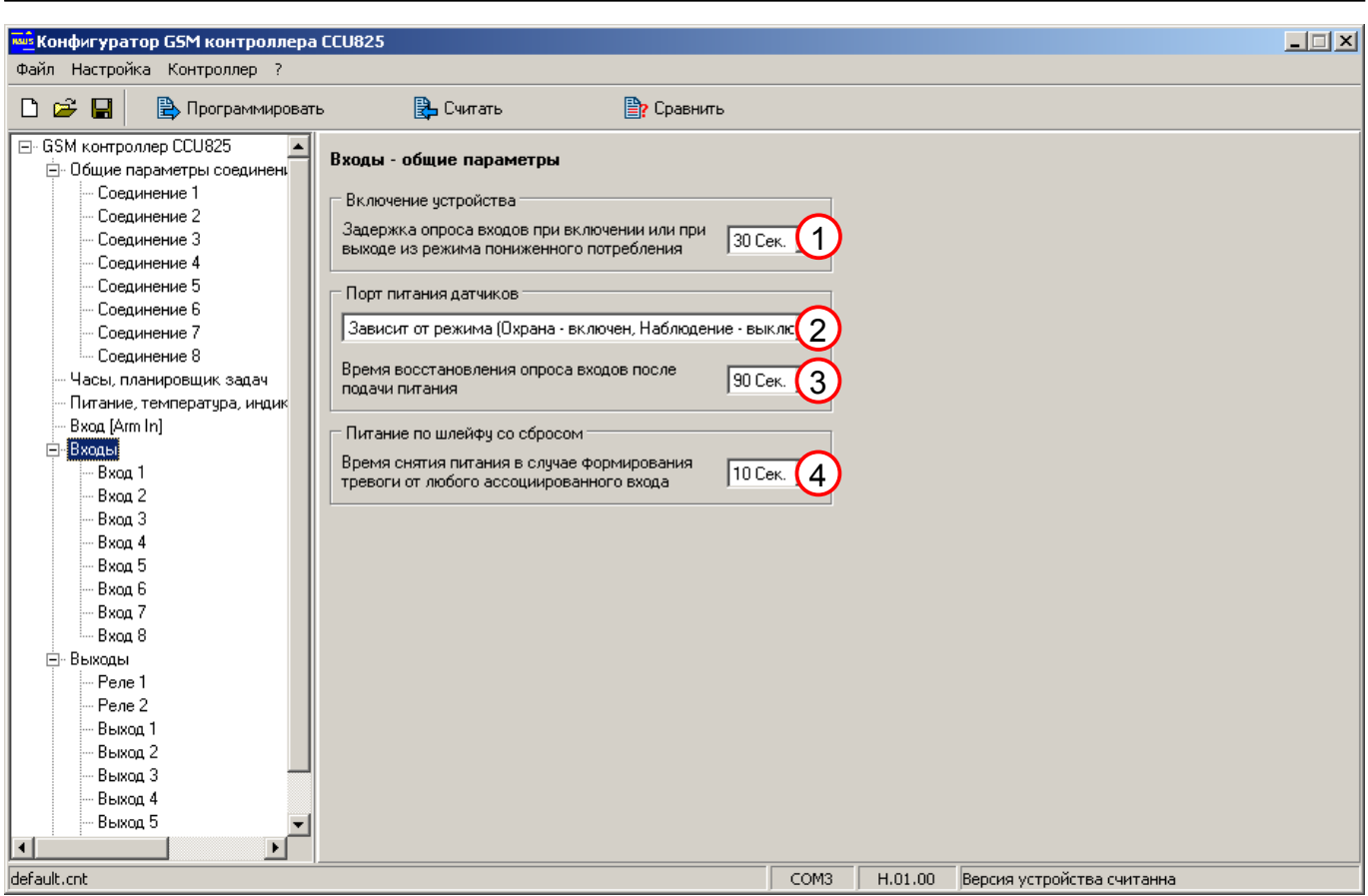

<span id="page-17-0"></span>*Рисунок 10. Общие параметры входов*

### 4.10.Настройка входа 1 для подключения термодатчика RTD-02

Параметр (1): установите Термодатчик RTD-02.

Параметр (2): введите название датчика.

Параметр (3): ведите название активного состояния датчика.

Параметр (4): ведите название датчика в покое.

Параметр (5): низкий гистерезисный, обеспечит управление без дребезга.,

Параметр (6): установите границы поддержания температуры.

Параметр (7): указывает, что датчик имеет собственное питание, не по шлейфу и не от коммутируемого порта 10VS.

Параметр (8): вход не формирует тревожное сообщение, не имеет смысла.

Параметр (9): изменение температуры медленный процесс, усреднение 1 сек.

Параметр (10), (11), (12), (13): не влияет, т.к. не используем тревожное оповещение.

Параметр (14): не устанавливаем.

Параметр (15): нет.

Параметр (16): важно! Не устанавливаем, т.к. выход 1 должен управляться сигналом от входа напрямую, не тревожным событием. Иначе управление прекратилось бы в режиме НАБЛЮДЕНИЕ.

Параметр (17), (18): указываем воздействие на выход 1.

В настройках всех соединений, раздел [4.2.](#page-9-1) параметры (9) и (17) Вх.1 не применен, т.к. нет тревожного оповещения от контура регулирования.

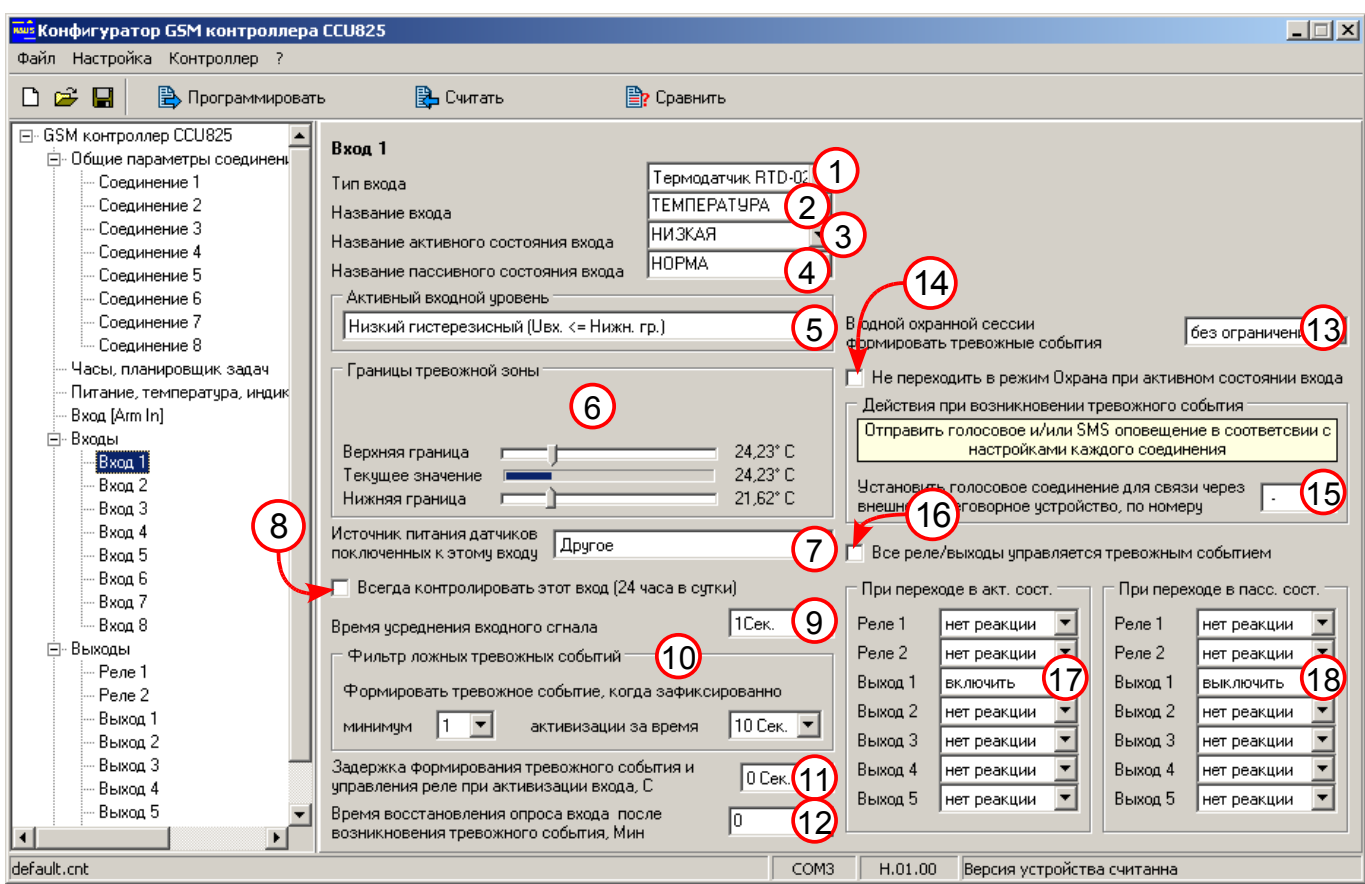

*Рисунок 11. Параметры входа 1, для управления обогревателем*

Если решать только задачу контроля температуры, в условиях когда котел имеет собственный термостат, то достаточно отменить воздействие на реле, и перенастроить параметры входа как показано на [\(Рисунок 12.\)](#page-19-1), не забудьте так же отметить Вх. 1 в параметрах (9) и (17) раздел [4.2.](#page-9-1) для получения оповещений при выходе температуры за указанные границы.

Параметр (3): задает имя активного состояния, оно будет использоваться в сообщении, при превышении или снижении температуры до указанных границ. Перед именем введен символ "С", это обеспечит лучшее восприятие сообщения.

Параметр (5): такое значение задает необходимость контроля превышения и снижения температуры.

Параметр (6): определите крайние границы температуры.

Параметр (8): установите, для круглосуточного контроля датчика.

Параметр (12): согласно этому параметру, вторичное и следующие оповещения будут происходить не чаще 5 минут, после возникновения первого. Повторное оповещение будет отправлено, если температура будет находиться в активной зоне.

Параметр (13): пользователь получит не более 7 оповещений в одной охранной сессии, даже если вход будет постоянно активен. Это защита от перерасхода средств. Для возобновления оповещения, достаточно перевести систему в режим ОХРАНА.

Параметр (17): нет воздействия на реле.

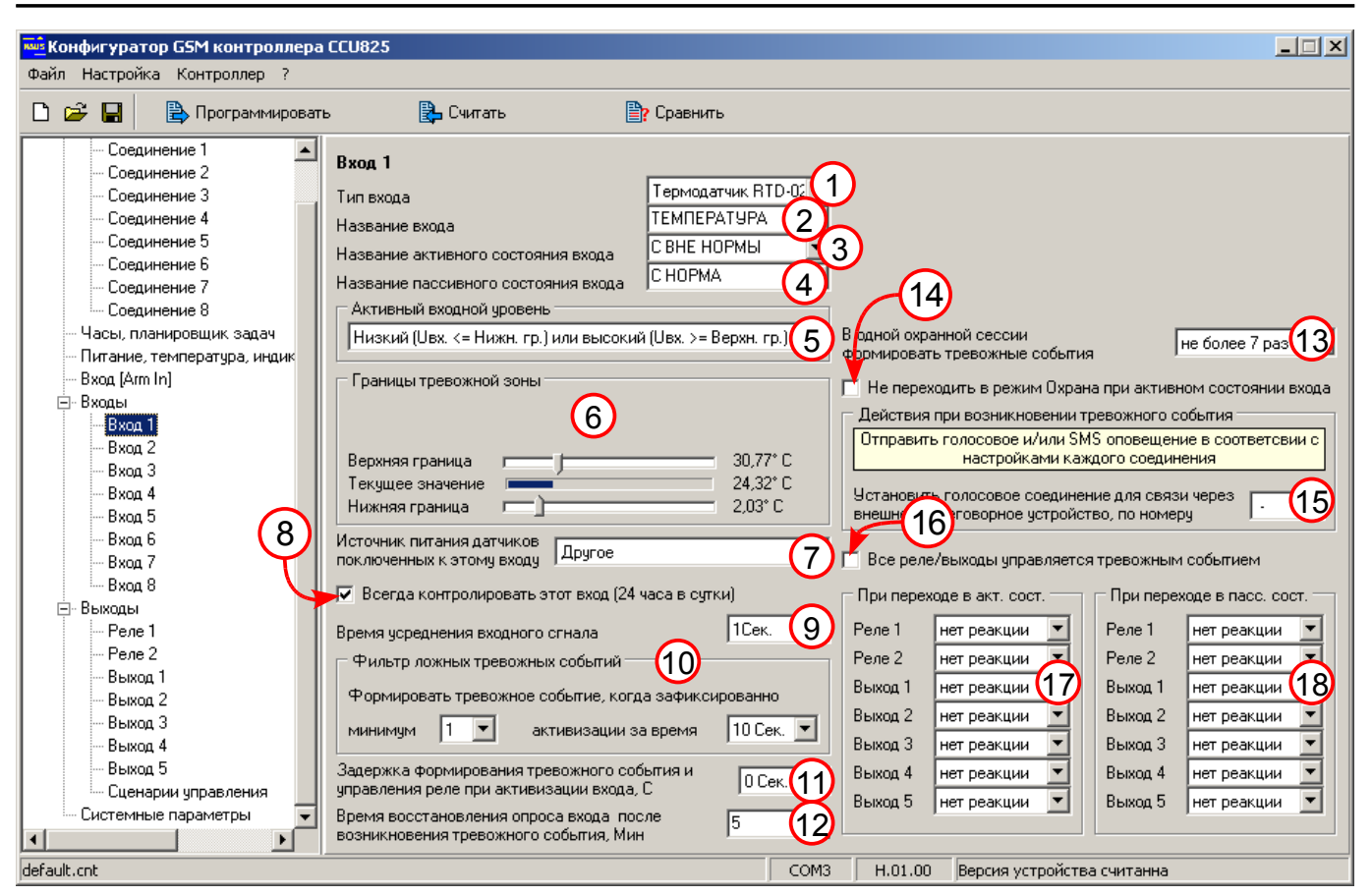

<span id="page-19-1"></span><span id="page-19-0"></span>*Рисунок 12. Параметры входа 1, для контроля параметров температуры*

### 4.11.Настройка входа 2 для контроля датчика протечки воды H2O-контакт

Параметр (1): установите Дискретный.

Параметр (2): введите название датчика.

Параметр (3): ведите название активного состояния датчика.

Параметр (4): ведите название датчика в покое.

Параметр (5): низкий гистерезисный, обеспечит управление без дребезга.

Параметр (6): установите границы как показано. Датчик H2O-контакт питается по шлейфу. В покое датчик имеет низкое потребление, поэтому напряжение на входе 5В, при активизации потребление датчика возрастает и напряжение падает ниже минимальной границы.

Параметр (7): указывает, что датчик имеет собственное питание, не по шлейфу и не от коммутируемого порта 10VS.

Параметр (8): круглосуточный контроль входа.

Параметр (9): медленный процесс, усреднение 1 сек.

Параметр (10): не изменяем.

Параметр (11): нет задержки, оповещение сразу.

Параметр (12): такое значение задает работу по фронту, т.е. по изменению сигнала на входе. После перехода в активное состояние, сигнал может оставаться активным сколь угодно долго, повторное оповещение не произойдет.

Параметр (13): пользователь получит не более 1 оповещения, даже если вход будет постоянно активен. Это защита от перерасхода средств. Для возобновления оповещения, достаточно перевести систему в режим ОХРАНА.

Параметр (14): не устанавливаем.

Параметр (15): нет.

Параметр (16): Не устанавливаем, т.к. реле 2 должен управляться сигналом от входа напрямую, не тревожным событием. Хотя в данной конфигурации входа, когда нет задержки тревожного оповещения и контроль входа 24 часа разницы практически нет.

Параметр (17): включить реле 2, т.е. закрыть шаровой кран НР12В.

При высыхании датчика протечки главный пользователь получит оповещении об устранении проблемы раздел [4.2.](#page-9-1) параметры (9) и (17) Вх. 2, однако кран не откроется автоматически. После выяснения обстоятельств, и устранения причины протечки, можно открыть кран командой DTMF или SMS.

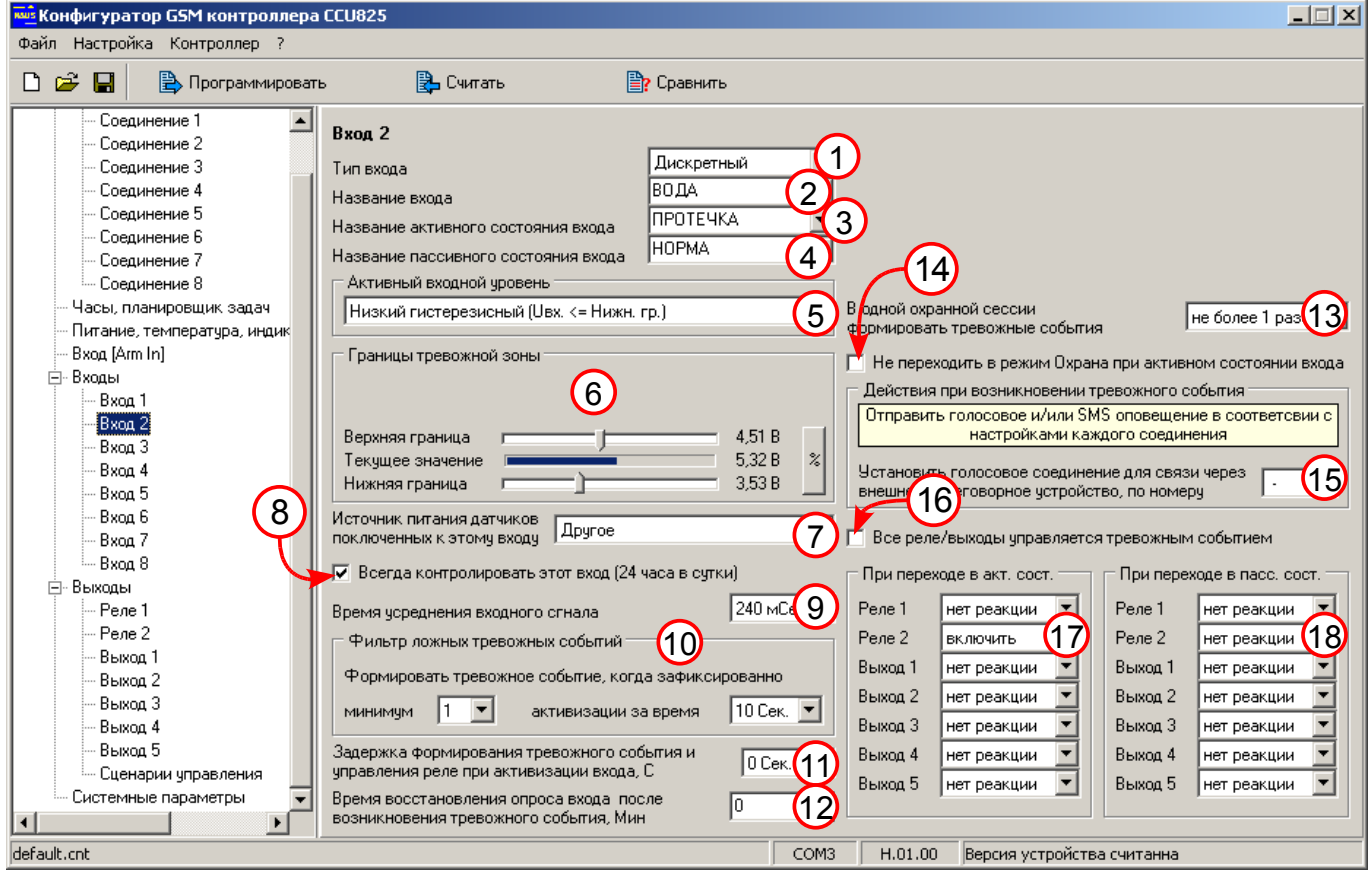

*Рисунок 13. Параметры входа 2 для контроля датчика протечки воды.*

#### 4.12.Настройка входа 3 для контроля датчиков задымления

В рассмотренной схеме [\(Рисунок 1.\)](#page-6-0) имеем ряд датчиков Д1, Д2, Д3 включенных параллельно на вход 3 и один датчик Д7 размещенный в гараже подключен на вход 8. Рассмотрим параметры входа 3, вход 8 настраивается аналогично, нужно изменить только имя входа.

Параметр (1): установите Дискретный.

Параметр (2): введите название датчика или место установки.

Параметр (3): ведите название активного состояния датчика.

Параметр (4): ведите название датчика в покое.

Параметр (5): низкий гистерезисный, обеспечит управление без дребезга.

Параметр (6): установите границы как показано. Датчик будет считаться активным когда напряжение на входе снизится до 8В. Дежурный режим датчика детектируется при восстановлении напряжения до 9В. При большом количестве датчиков в шлейфе напряжение покоя может быть чуть ниже 10В, это нормально.

Параметр (7): указывает, что датчик питается по шлейфу, для него может применяться алгоритм сброса питания, согласно параметру (3) [Рисунок 10.](#page-17-0)

Параметр (8): круглосуточный контроль входа.

Параметр (9): усреднение сигнала 240 мСек.

Параметр (10): Фильтр ложных тревожных событий не пропустит одиночные импульсы на шлейфе. Согласно параметрам, только 2 последовательные активизации за время 30сек. будут считаться тревожным событием.

Параметр (11): нет задержки, оповещение сразу.

Параметр (12): при постоянной активности датчика оповещения будут передаваться не чаще 5 минут.

Параметр (13): пользователь получит не более 3 оповещений, даже если вход будет постоянно активен. Вход будет заблокирован до очередного перехода в режим ОХРАНА.

Параметр (14): не устанавливаем.

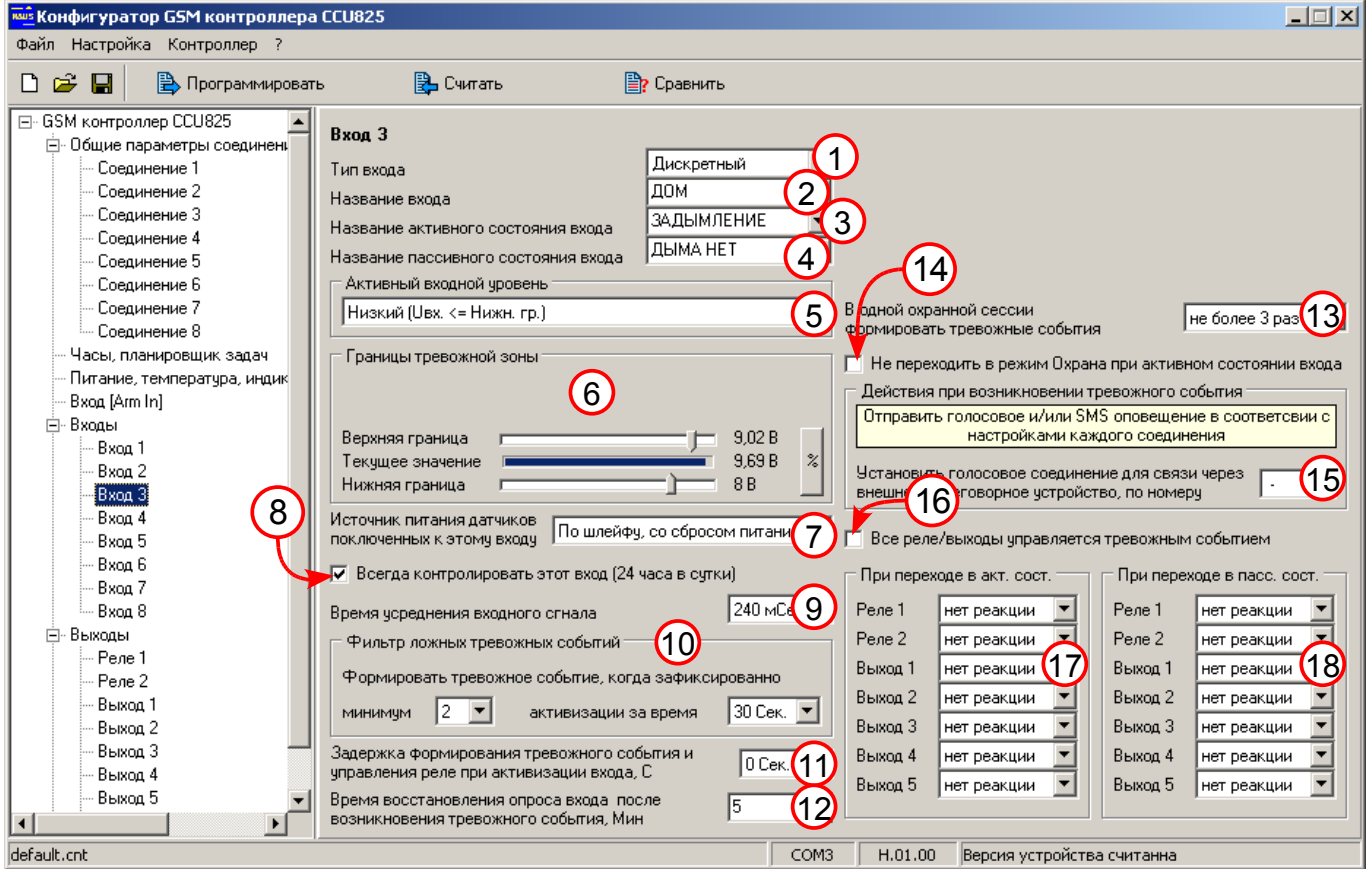

*Рисунок 14. Параметры входа для контроля датчиков задымления*

Параметр (15): нет. Параметр (16): Не устанавливаем, реле не используются. Параметр (17), (18): нет воздействий на реле.

Для входа 8 имеет смысл параметр (2) установить "ГАРАЖ".

#### 4.13.Настройка входа 4 для контроля датчиков движения

Параметр (1): установите Дискретный.

Параметр (2): введите название датчика.

Параметр (3): ведите название активного состояния датчика.

Параметр (4): ведите название датчика в покое.

Параметр (5): такое значение обеспечит контроль замыкания и обрыва шлейфа.

Параметр (6): установите границы как показано. При замыкании шлейфа напряжение пересечет нижнюю границу, при обрыве верхнюю.

Параметр (7): указывает, что датчик питается от коммутируемого порта 10VS. Питание таких датчиков будет снято в режиме НАБЛЮДЕНИЕ.

Параметр (8): не устанавливать, вход контролируется только в режиме ОХРАНА или ЗАЩИТА.

Параметр (9): достаточно усреднения 850 мСек.

Параметр (10): не изменяем.

Параметр (11): задержка позволит войти в помещение и снять систему с ОХРАНЫ. Если нужно большее время, скорректируйте.

Параметр (12): такое значение задает работу по фронту, т.е. по изменению сигнала на входе. После перехода в активное состояние, сигнал может оставаться активным сколь угодно долго, повторное оповещение не произойдет.

Параметр (13): пользователь получит не более 1 оповещения, даже если вход будет постоянно активен. Это защита от перерасхода средств. Для возобновления оповещения, достаточно перевести систему в режим ОХРАНА.

Параметр (14): ограничение оповещения в одной охранной сессии.

Параметр (15): нет.

Параметр (16): реле 1 (сирена) будет управляться тревожным событием.

Параметр (17): реле 1 будет включено на 30 секунд, это определяет сценарий 2, см. раздел [4.20.,](#page-28-1) [\(Рисунок 22.\)](#page-28-0). Можно использовать разные сценарии для разных событий, таким образом по характеру оповещения можно будет определить тип события.

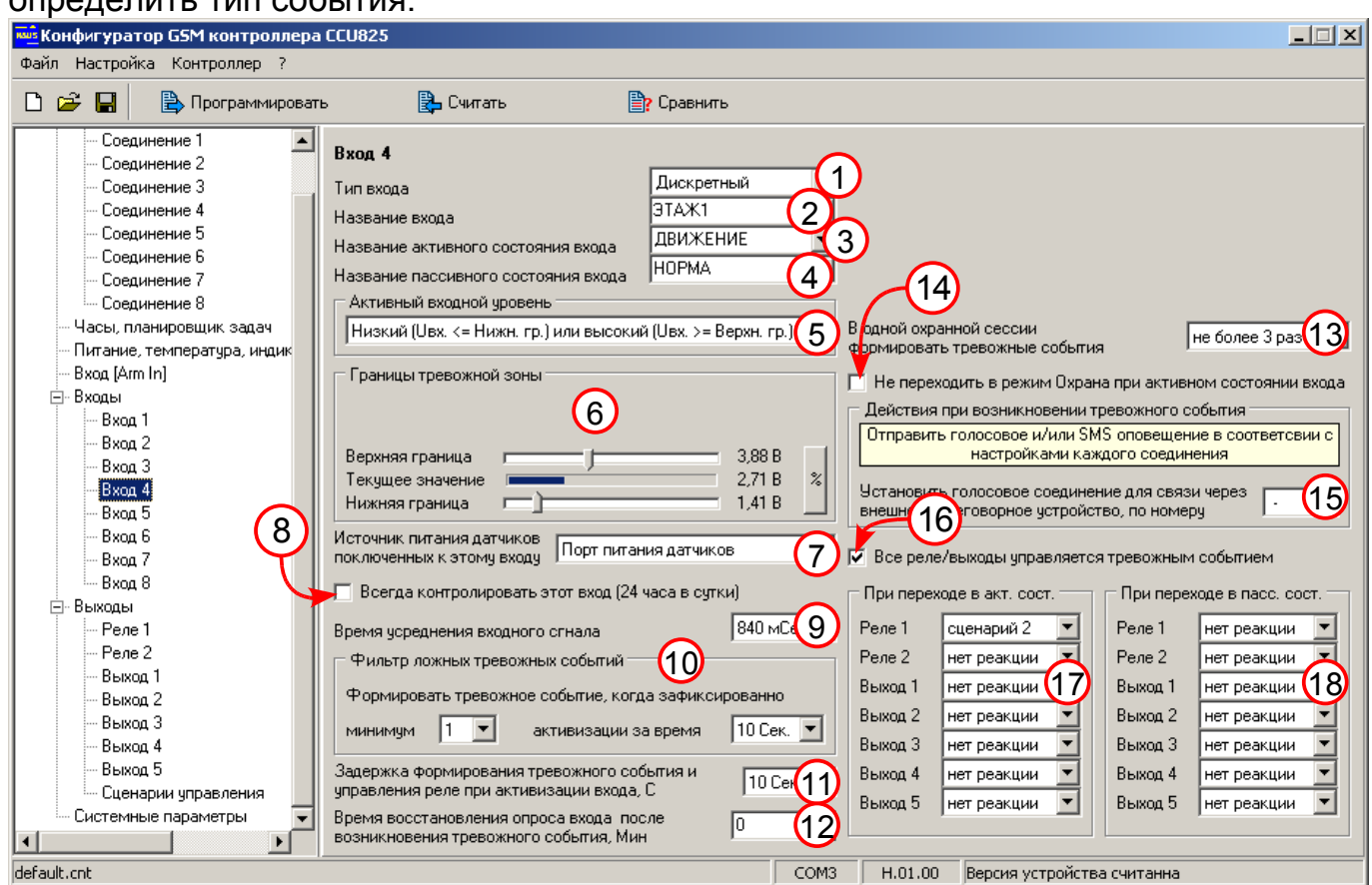

*Рисунок 15. Параметры входа для контроля датчиков движения*

Другие входы настраиваются аналогично. Для входа 5 задайте параметр (2) "ЭТАЖ2". Для входа 6 задайте параметр (2) "ДВОР". Для входа 7 задайте параметр (2) "ГАРАЖ".

Можно было бы добавить воздействие от датчиков гаража Д9 и улицы Д8 на включение внешнего освещения, реле РВ4. Освещение нужно включать на ограниченное время, для этого придется задействовать еще один сценарий управления. Немного разобравшись Вы сами можете развить систему до нужного уровня.

### 4.14. Настройка реле 1, для управления сиреной

Параметр (1): разрешено.

Параметр (2): прямая логика.

Параметр (3): название устройства подключенного к реле.

Параметр (4): название активного состояния устройства.

Параметр (5): название неактивного состояния устройства.

Названия из (3), (4), (5) используются для управления реле, если разрешено в конфигурации, или для запроса состояния.

Параметр (6): запрещает дистанционное управление этим реле, т.к. оно управляется внутренней логикой прибора.

Параметр (7): не используется, т.к. дистанционное управление запрещено.

Параметр (8): показывает компоненты системы влияющие на этот вход.

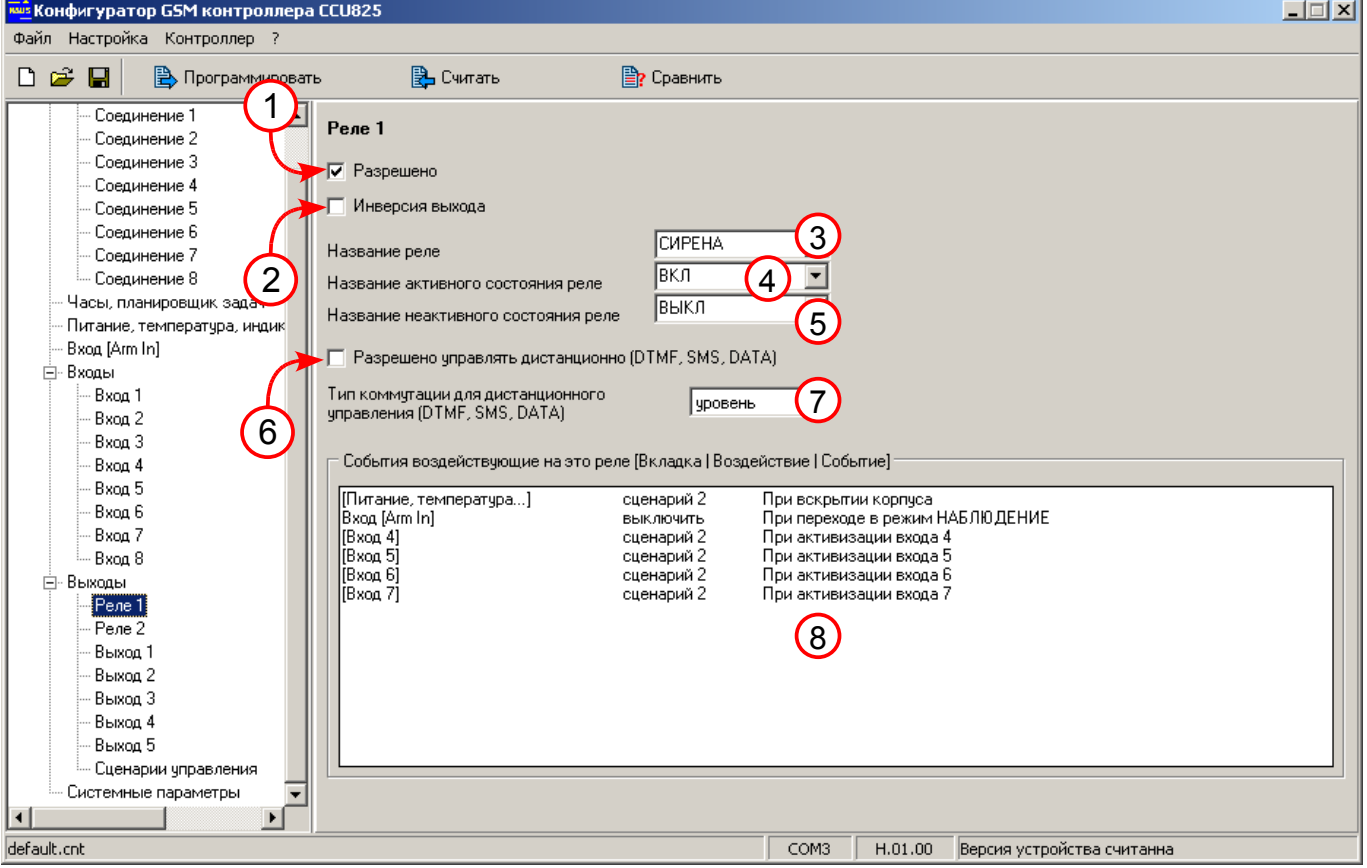

*Рисунок 16. Параметры реле 1, для управления сиреной*

### 4.15.Настройка реле 2 для управления краном НР12В

Параметр (3): название устройства подключенного к реле. Параметр (6): разрешено управлять реле дистанционно, для открытия крана.

Параметр (7): при подаче команды на включение через DTMF или SMS реле включится постоянно.

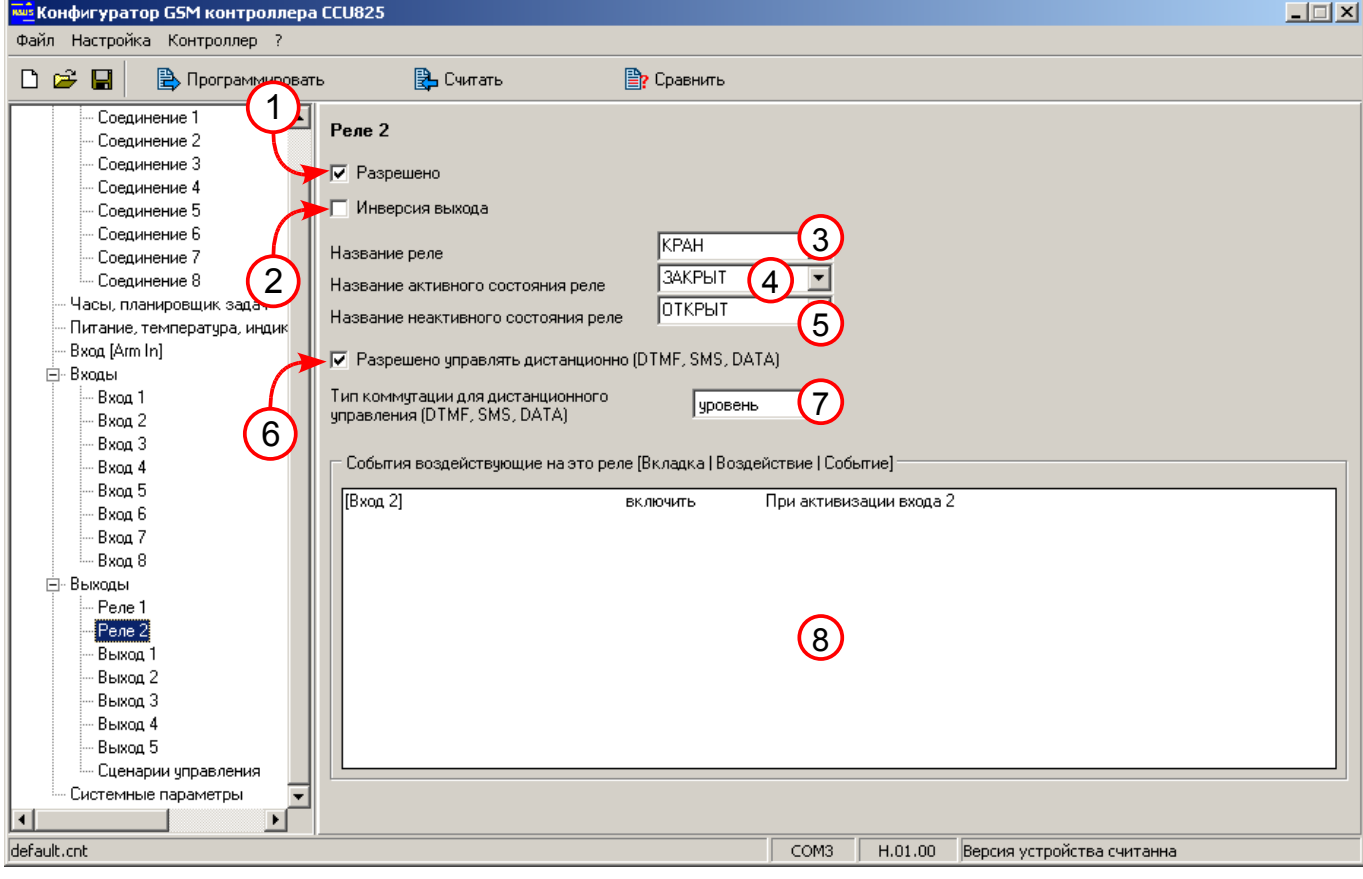

*Рисунок 17. Параметры реле 2 для управления краном НР12В*

## 4.16.Настройка выхода 1 для управления реле обогревателя

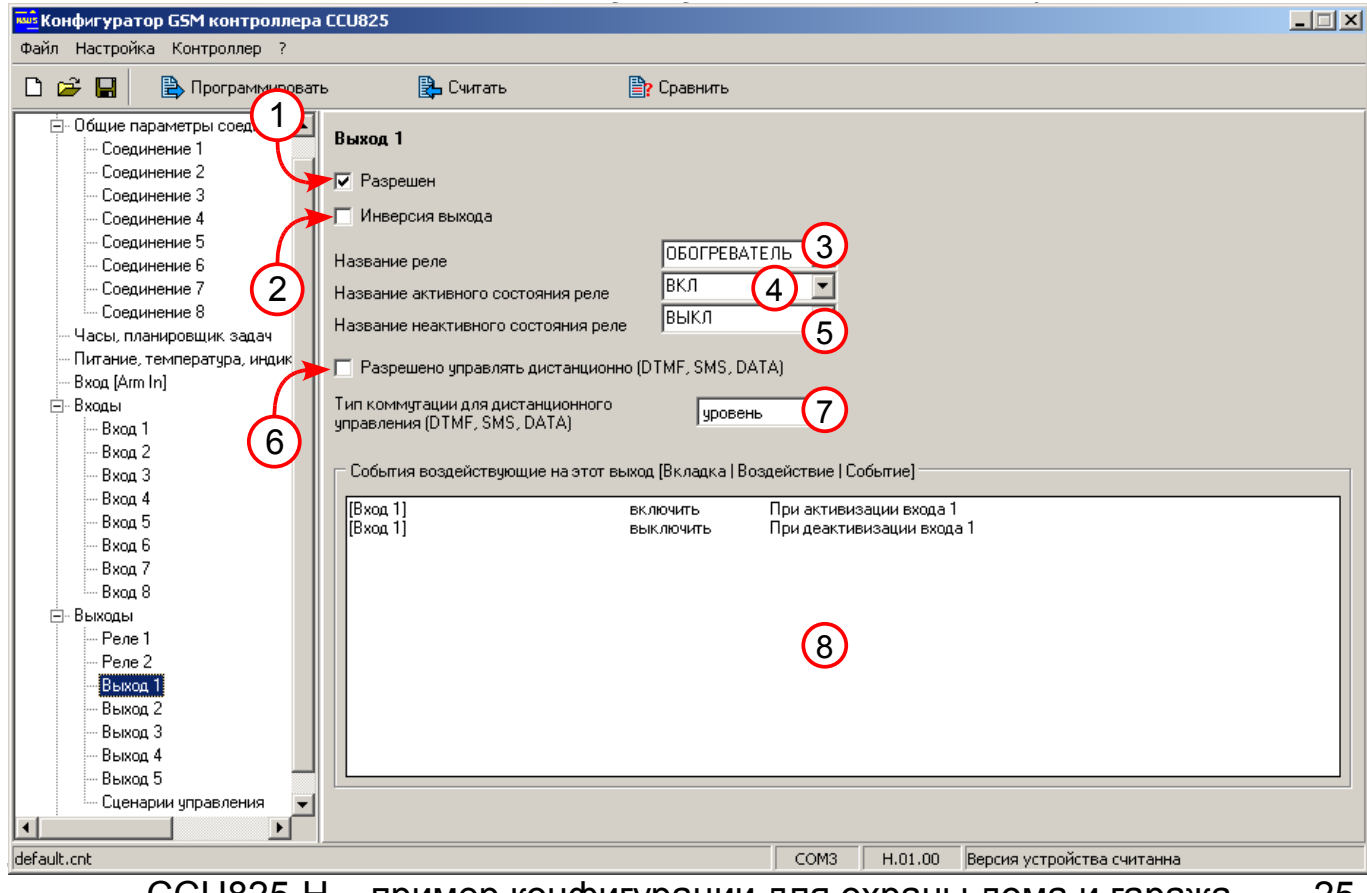

CCU825-H – пример конфигурации для охраны дома и гаража 25

Параметр (3): название устройства подключенного к выходу.

Параметр (6): разрешено управлять выходом дистанционно, для открытия крана.

Параметр (7): при подаче команды на включение через DTMF или SMS реле включится постоянно.

### 4.17.Настройка выхода 2 для имитации присутствия в помещении

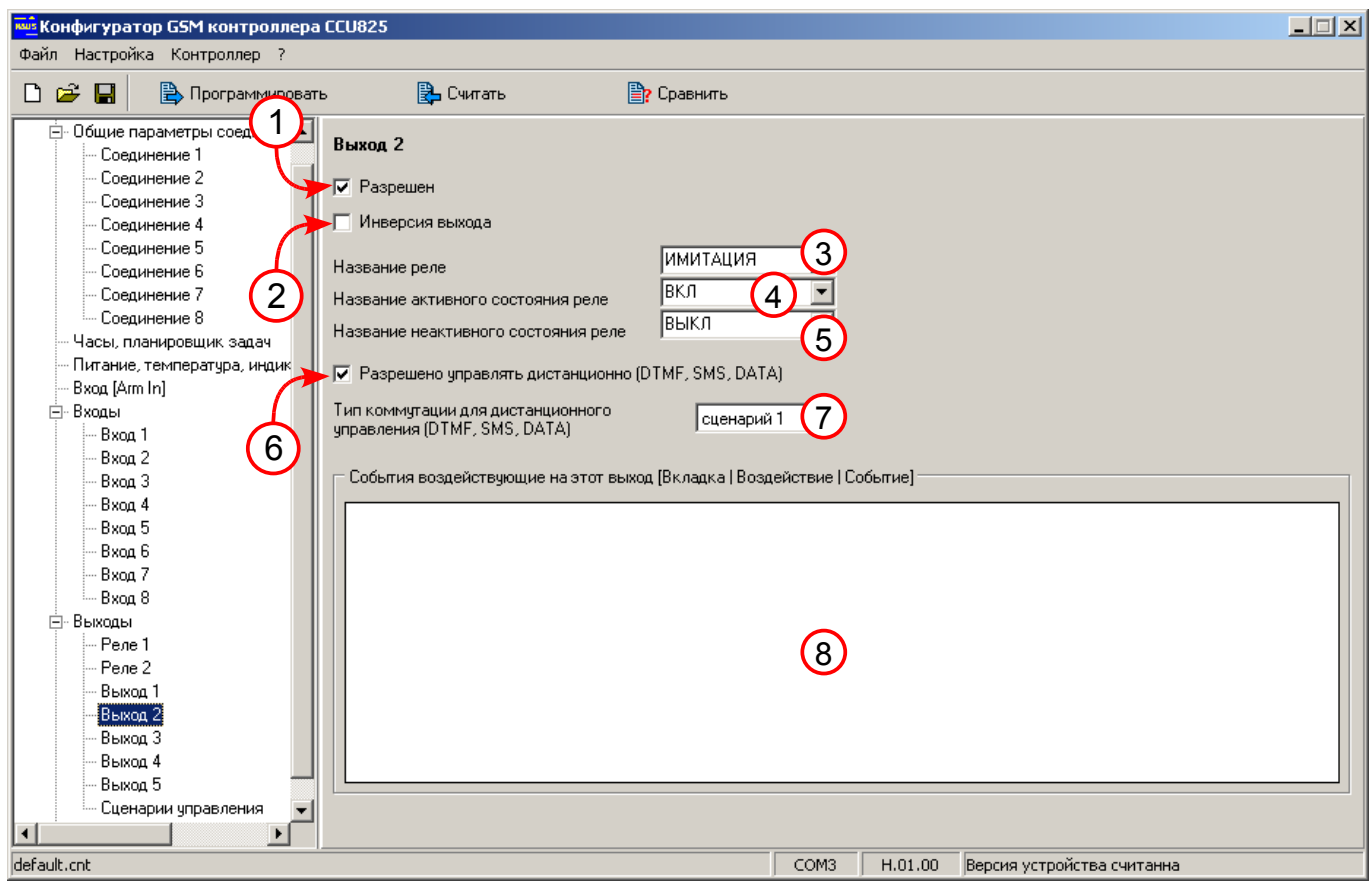

*Рисунок 19. Параметры выхода 2 для имитации присутствия в помещении*

Параметр (3): название устройства подключенного к выходу.

Параметр (6): разрешено управлять реле дистанционно, для запуска и остановки эффекта присутствия.

Параметр (7): при подаче команды на включение через DTMF или SMS на выходе будет выполняться сценарий 1 (см. раздел [4.20.\)](#page-28-1), до момента подачи команды выключения.

### 4.18.Настройка выхода 3, для управления насосом полива

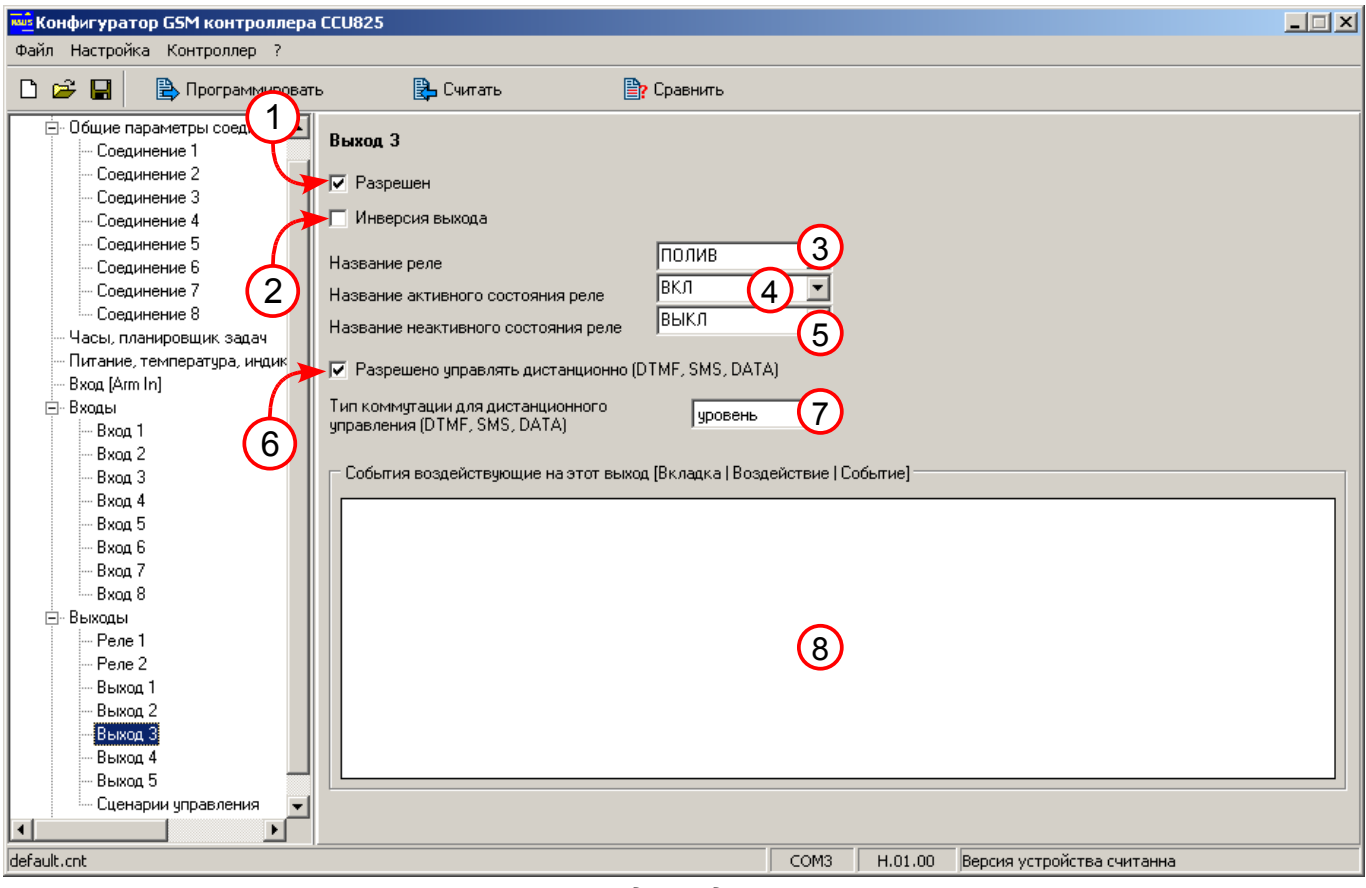

*Рисунок 20. Параметры выхода 3, для управления насосом полива*

Параметр (3): название устройства подключенного к выходу.

Параметр (6): разрешено управлять реле дистанционно, для включения насоса.

Параметр (7): при подаче команды на включение через DTMF или SMS выход включится постоянно, до поступления команды на выключение. Что бы не забыть выключить полив, можно вместо постоянного включения использовать сценарий управления выходом, который выключит насос через указанное время. Можно так же организовать автоматическое включение полива, через планировщик задач.

### 4.19.Настройка выхода 4, для управления уличным

#### освещением

Параметр (3): название устройства подключенного к выходу.

Параметр (6): разрешено управлять реле дистанционно, для включения/выключения освещения в любой момент.

Параметр (8): видно, что планировщик задач будет включать и выключать этот выход в указанное время, подробности можно посмотреть в строках 3 и 4, см. раздел **4.6.** [\(Рисунок 7.\)](#page-14-0)

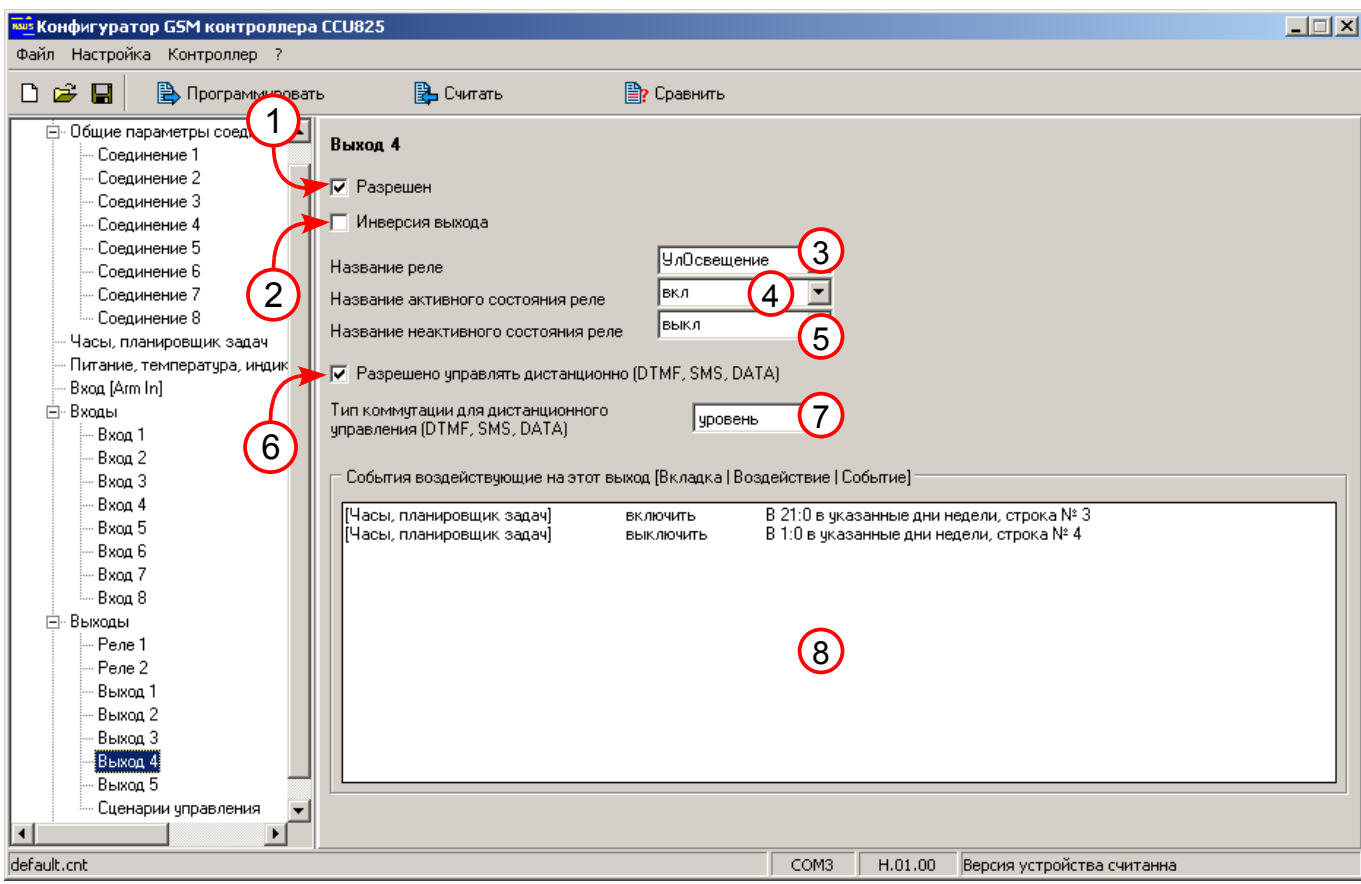

<span id="page-28-1"></span>*Рисунок 21. Параметры выхода 4, для управления уличным освещением*

## 4.20.Настройка сценариев управления

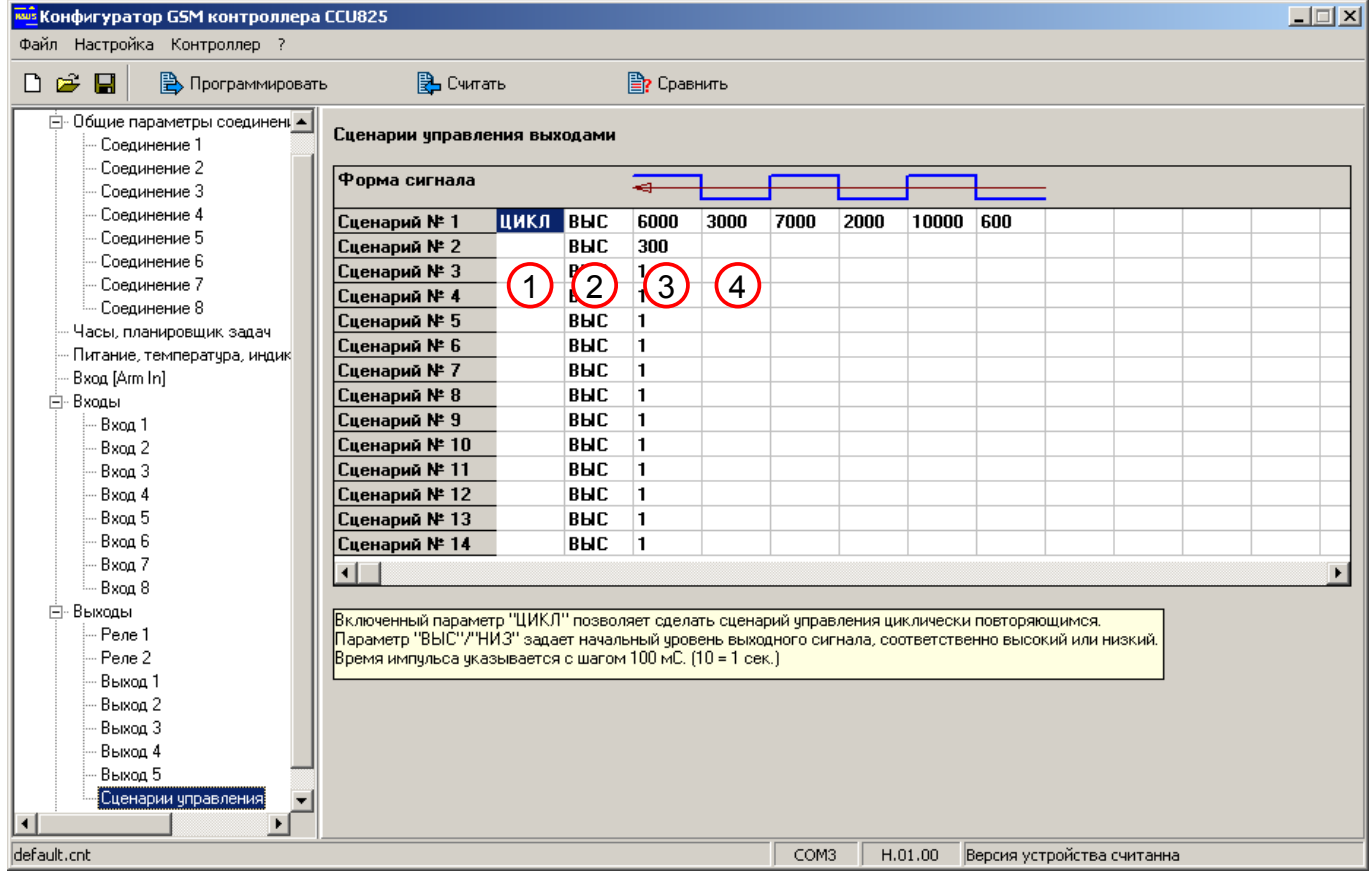

#### <span id="page-28-0"></span>*Рисунок 22. Сценарии управления*

Параметр (1): указывает на цикличность сценария.

Параметр (2): начальный уровень сигнала.

Параметр (3): время первого импульса.

Параметр (4): время второго импульса и т.д.

В примере используются два сценария. Первый для включения/выключения освещения с длительностью периодов в несколько десятков минут. Второй для включения сирены.

Rev.1.1 11/10/11